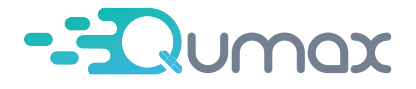

User Manual / Gebruikshandleiding

# **Dash Camera**

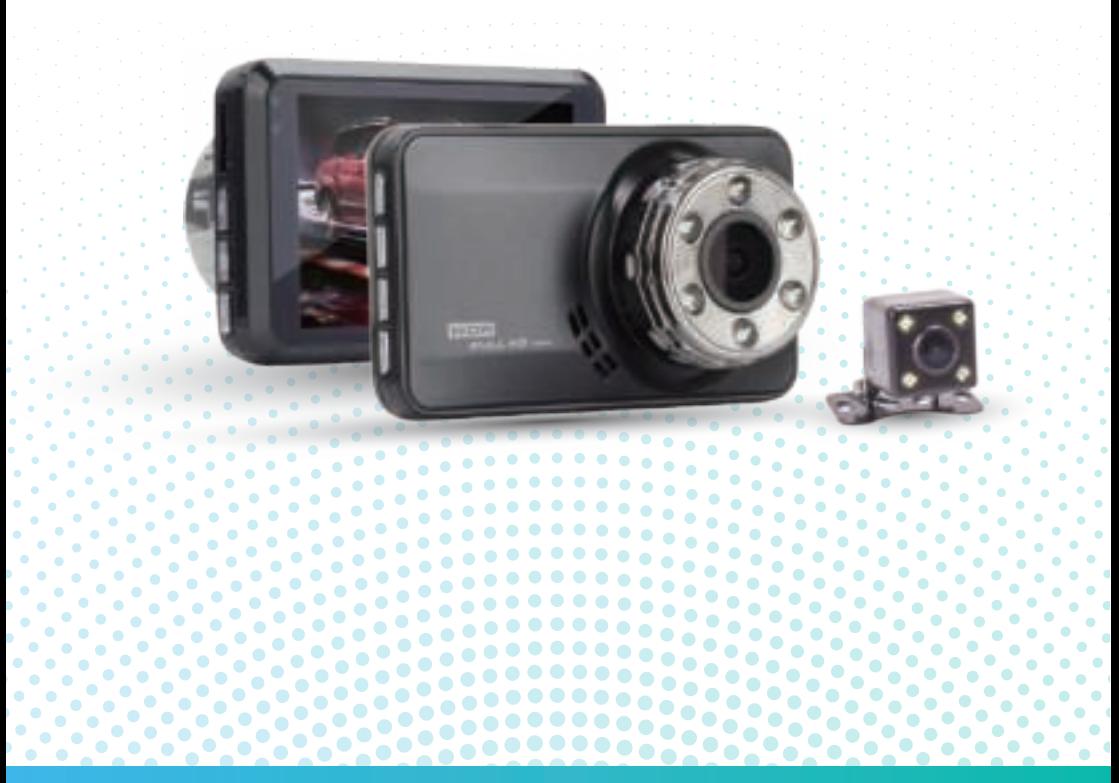

**1.** Laad de dashcam tenminste 2 of 3 uur op vóór gebruik om er zeker van te zijn dat instellingen worden opgeslagen.

**2.** We zullen accessoires gratis vervangen indien ze binnen één jaar defect zijn of missen. Neem in dit geval contact op met onze klantenservice.

**3.** Er wordt een gratis verlengkabel geleverd als uw voertuig een lange wielbasis heeft.

**4.** Als u de camera via een USB-verbinding aansluit op de USB-poort in uw auto, kan het scherm 'Mass storage' weergeven en moet u de originele autolader van de camera aansluiten. U kunt ook een speciale lange USB-kabel aanschaffen voor stroomvoorziening. USB Data De kabel die wij leveren is alleen voor het lezen van data. De USB-kabel levert geen constante stroom, wat ertoe kan leiden dat de camera aan de achterkant niet correct wordt weergegeven.

**5.** Schakel de functie 'Bewegingsdetectie' uit om ononderbroken video-opnames tijdens het rijden te garanderen.

**6.** Stel de gevoeligheid van de G-sensor in op Laag of schakel deze uit; anders wordt het videobestand gemakkelijk bevroren wanneer uw auto remt, zelfs als de loop-opnamefunctie van de dashcam is ingeschakeld. Formatteer de geheugenkaart ten minste eenmaal per maand voor productstabiliteit.

**7.** Geheugenkaarten hebben over het algemeen een beperkte levensduur. Langdurig gebruik kan ertoe leiden dat gegevens niet kunnen worden opgeslagen. Het is aan te raden in dit geval een nieuwe geheugenkaart aan te schaffen. Het bedrijf is niet verantwoordelijk voor gegevensverlies als gevolg van langdurig gebruik. Wanneer ons product een geheugenkaart bevat, zit hier een garantie op van 6 maanden. We kunnen de kaart vervangen indien er sprake is van een defect.

**8.** Vergeet niet de videovergrendelingsfunctie te activeren. Als u een video heeft die onmiddellijk moet worden opgeslagen, kunt u deze in de afspeelmodus vinden en vergrendelen om te voorkomen dat deze wordt overschreven.

**9.** Als u het scherm wilt uitschakelen maar de dashcam-opname wilt behouden, selecteert u eenvoudig 'screen save' in de instellingen; de dashcam blijft normaal filmen.  $\bullet\hspace{0.1cm}\bullet\hspace{0.1cm}\bullet\hspace{0.1cm}\bullet$ 

**10**. De omgevingstemperatuur voor de normale werking van dit apparaat ligt tussen -10°C en 60°C. Als dit temperatuurbereik wordt overschreden, kan het product defect raken.

**11.** Als u 24-uurs bewaking nodig heeft, moet u de Hardwire Kit aanschaffen (NIET INBEGREPEN). Als u de ononderbroken stroomvoorziening zonder toestemming aansluit, kan dit leiden tot storingen in het voertuig of het product. Raadpleeg een expert voor installatieproblemen.

**12.** Waarom komt de zuignap los na langdurig gebruik? Door langdurig gebruik is de zuignap verslechterd door de voortdurende blootstelling aan extreme temperatuurschommelingen, wat resulteert in een afname van het interne en externe drukverschil.

**13.** Als u de sigarettenaansteker van uw auto altijd aan laat, blijft hij aangesloten op de stroombron nadat de auto is uitgeschakeld en moet u deze handmatig uitschakelen.

**14.** Zorg ervoor dat de geheugenkaart correct is geïnstalleerd; anders zal het eruit vallen of de kaartsleuf beschadigen.

**15.** Als u de video op uw computer wilt bekijken en de speler werkt niet goed, gebruik dan een andere speler. (VLC-mediaspeler, Pot-speler of KM-speler zijn allemaal voorbeelden).

**16.** Zorg ervoor dat de stroom is uitgeschakeld voordat u de geheugenkaart plaatst of verwijdert.

**17.** Als dit product rechtstreeks is aangesloten op het stroomtoevoersysteem van het voertuig, gebruik het dan niet voor een langere periode zonder dat de motor draait, omdat hierdoor de batterij vermogen verliest.

**18.** Stel dit apparaat niet bloot aan overmatige schokken of trillingen om beschadiging en defecten te voorkomen.

**19.** Installeer of bedien dit product nooit terwijl u een voertuig bestuurt. Gebruik alleen voor zover toegestaan door de wet.

**Als u geen merk of originele klasse 10 Speed Micro-SD kaart gebruikt, of als hij groter is dan 32GB capaciteit, zal de camera een bericht weergeven met de tekst: 'insert C6 and above the card'**

 $\bullet$  .

#### **WAT MOET U DOEN ALS U EEN GEHEUGENKAART-GERELATEERDe FOUTMELDING KRIJGT?**

**1.** Zorg ervoor dat u de vereiste snelheid van KLASSE 10 en een geheugenkaart van 32 GB of kleiner gebruikt ( Zo JA, dan ...) Ondersteunt GEEN microSD-kaarten met een capaciteit van 64 GB, 128 GB of 256 GB.

**2.** Formatteer de geheugenkaart in de camera door naar de systeeminstellingen van de camera te gaan.

**3.** Start de camera opnieuw op en probeer het opnieuw na het formatteren van de kaart als FAT32 64KB op de pc. U kunt ook proberen de kaart te plaatsen voordat u de dashcam inschakelt; als de dashcam de kaart niet detecteert, schakelt u de camera uit en plaatst u de kaart; schakel vervolgens de dashcam aan.

**4.** Als de geheugenkaartgerelateerde fout zich blijft voordoen, is de geheugenkaart defect of NIET origineel. Koop een vervangende geheugenkaart bij een elektronicawinkel in de buurt, zoals Best Buy, Stapies of Office Depot. Dit om ervoor te zorgen dat u een geheugenkaart ontvangt die 100% echt is en wordt aanbevolen."

#### **VALSE GEHEUGENKAART ALERT:**

j

Koop geen geheugenkaarten van eBay of andere externe dealers online; je zult vrijwel zeker eindigen met een NEP-geheugenkaart. Valse geheugenkaarten en hun verpakking lijken identiek aan echte; de snelheid en prestaties van de geheugenkaart zijn echter anders. Het is gewoon een klasse 4 aansluiting, wat onvoldoende is voor deze 1080P videocamera.

#### **V: Waarom zegt mijn dashcam 'sd-kaart is vol'?**

**A: 1.** Ondersteunt GEEN microSD-kaarten met 64 GB, 128 GB of 256 GB. Het is beperkt tot 32 GB aan opslagruimte. Als deze geheugenkaarten worden gebruikt, wordt de mogelijkheid voor loop-opname uitgeschakeld.

**2.** Zet de gevoeligheid van de G-sensor op Laag of schakel deze helemaal uit; het videobestand wordt gemakkelijk bevroren wanneer uw auto remt, zelfs als de loop-opnamefunctie van de dashcam is ingeschakeld.

**3.** Als u de G-sensor en parkeermodus inschakelt, zullen te veel vergrendelde bestanden ertoe leiden dat de kaart vol raakt. Schakel eenvoudig de G-sensor, bewegingsdetectie en parkeermodus uit.

**4.** Nadat de benodigde video op de computer is uitgepakt, formatteert u de geheugenkaart. Wanneer de geheugenkaart na het formatteren weer in de dashcam wordt geplaatst, zou de melding ""geheugenkaart is vol"" moeten verschijnen. De geheugenkaart zou beschadigd moeten zijn.

**5.** Als u een gloednieuwe geheugenkaart gebruikt, verschijnt na een korte opnameperiode een melding dat de geheugenkaart vol is. Aan de andere kant kan dit type geheugenkaart zijn bijgewerkt, waardoor de mogelijkheid voor lusopname onbruikbaar is geworden.

#### **V: Hoe lang kan de dashcam Loop de video opnemen?**

A: De camera neemt continu op en overschrijft en bewaart de meest recente video. Een geheugen van 16 GB met de hoogste resolutie kan bijvoorbeeld de laatste 1,5-1,75 uur aan enkele camerabeelden aan de voorkant opslaan. Ter vergelijking: een geheugen van 32 GB met de hoogste resolutie kan de nieuwste 3,0 ~ 3,5 uur aan video met één camera aan de voorkant bevatten. Een geheugenkaart van 16 GB van de hoogste kwaliteit kan bijvoorbeeld de meest recente 1,25 tot 1,5 uur aan voor- en nacamerabeelden opslaan, terwijl de geheugenkaart van 32 GB de meest recente 2,5 tot 3,0 uur aan voor- en na-cameravideo kan bevatten. Opmerking: er worden geen video's van alle reizen opgeslagen."

#### **V: Waarom wordt mijn dashcam willekeurig uitgeschakeld?**

A: De eerste verklaring kan zijn dat de stroomaansluiting niet stabiel is; een goed aangesloten voeding is voldoende.

Een andere verklaring is dat de kaart vol is; wanneer de kaart vol is, heeft de camera niet genoeg ruimte om nieuwe bestanden op te slaan en wordt hij uitgeschakeld om u eraan te herinneren de kaart te formatteren. We raden u aan uw kaart regelmatig te formatteren om de levensduur te verlengen.

#### **V:Dashcam blijft aan en uit tijdens het rijden, wat is er gebeurd?**

A: Het is mogelijk dat de stroomaansluiting niet stabiel is; zorg ervoor dat de autolader voor de sigarettenaansteker van het netsnoer stevig is aangesloten op de sigarettenaanstekeraansluiting van de auto en dat er continu stroom wordt geleverd. Als u correct hebt aangesloten maar u dit probleem nog steeds heeft, is het netsnoer voor de auto-oplader waarschijnlijk defect. Neem contact met ons op, dan sturen we je een vervangende oplader.

#### **V: Waarom kan de camera niet worden ingeschakeld?**

**A:1)** Bepaal om te beginnen of de machine beschadigd is. Verwijder eerst de geheugenkaart en sluit vervolgens een oplader met een USB-interface (zoals een oplader voor een mobiele telefoon) via een USB-kabel aan om te controleren of de camera is ingeschakeld. Als het niet kan worden ingeschakeld, steek dan een naald langer dan drie seconden in het reset-gaatje en druk vervolgens op de aan/uit-knop. Als de machine kan worden ingeschakeld, is deze niet beschadigd. Plaats de geheugenkaart opnieuw en formatteer deze om te bepalen of deze normaal kan opnemen. Als de apparatuur niet meer reageert, is deze waarschijnlijk beschadigd; neem dan contact met ons op voor een vervanging.

 $\ddotsc$ 

 $\blacktriangleright$ 

 $\bullet$ 

**2)** Ten tweede: na het voltooien van de eerste fase van de test, als de machine in goede staat verkeert, gaat u verder met de laadtest voor auto's. Sluit de autolader aan op de sigarettenaansteker van het voertuig en zet vervolgens de dashcam aan. Als de autolader kan worden ingeschakeld en normaal kan worden opgenomen, is hij niet beschadigd. Als de autolader echter weer wordt aangesloten en tijdens het rijden automatisch blijft in- en uitschakelen, is de lader kapot; neem dan contact met ons op voor een vervanging. Als de autolader niet normaal kan worden ingeschakeld, is deze beschadigd; neem dan contact met ons op voor een vervanging.

**3)** Ten derde, als de oplader van het voertuig niet kapot is, kan de geheugenkaart ervoor zorgen dat het auto systeem crasht. Als de geheugenkaart is geformatteerd maar onbruikbaar blijft, vervangt u deze door een andere geheugenkaart."

#### **V: Waarom wordt mijn dashcam altijd automatisch in- en uitgeschakeld?**

**A:** Deze dashcam heeft een parkeermonitorfunctie, als u de parkeermodus inschakelt, wordt de dashcam automatisch ingeschakeld en start hij een spoedopname van 30 seconden en deze wordt vervolgens uitgeschakeld wanneer de interne G-sensor een schok detecteert. Om dit probleem op te lossen, raden we u aan de parkeermodus tijdens het rijden uit te schakelen en in te schakelen terwijl u de auto parkeert. Dan helpt de parkeermonitor u om uw auto te beschermen nadat uw auto is geparkeerd.

#### **V: Waarom kan de dashcam niet normaal opnemen nadat deze is ingeschakeld?**

**A:1)** Plaats de juiste geheugenkaart en controleer op schade aan de geheugenkaart.

**2)** Als u zowel voor- als achtercamera's aanschaft, moet u controleren of uw achterdisplay correct werkt. Wanneer de camera aan de voorkant detecteert dat de camera niet normaal kan weergeven, kan de camera niet normaal opnemen. (Controleer de oplossing voor de achteruitrijcamera.) Als het probleem niet kan worden opgelost, koppelt u de achteruitrijcamera los en neemt u contact met ons op om een vervanging teregelen.

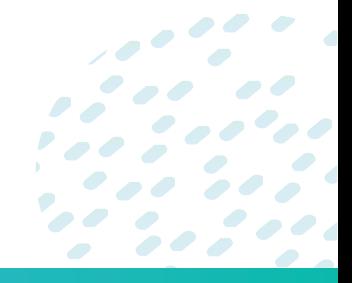

# **Hoofdfunctie introductie**

#### **HDR (High Dynamic Range): uit/aan. Standaard is hij aan.**

Wordt gebruikt om de helderheid van de videoclips aan te passen. Geschikt voor situaties zoals weinig of tegenlicht.

Loop-opname: de camera neemt cyclisch nieuwe video's op binnen het door u ingestelde tijdsinterval. Kies uit / één minuut / drie minuten / vijf minuten. Standaardwaarde: drie minuten

Bewegingsdetectie: aan/uit. Standaardwaarde: uit.

Het begint met opnemen zodra het bewegende onderwerpen binnen 3 meter voor de lens detecteert, anders stopt het met opnemen. Het begint automatisch met het opnemen van video en stopt met opnemen als er geen dynamische beweging verschijnt.

Parkeerbewaking: in de parkeermodus bevindt de dashcam zich in de power-0ff-toestand. De dashcam wordt automatisch ingeschakeld en neemt op wanneer een trilling wordt gedetecteerd.

G-sensor: uit/ Laag/ Medium/ Hoog. Standaardwaarde: Gemiddeld.

De camera kijkt automatisch naar video die wordt opgenomen zodra hij trillingen of botsingen detecteert. Vliegen die zijn vergrendeld, worden niet overschreven/bedekt.

Schermbeveiliging: Uit/30 seconden / één minuut / twee minuten.

Standaardwaarde: Uit Opmerking:Als de camera binnen de ingestelde tijd niet wordt bediend, wordt het scherm zwart om stroom te besparen. Maar de camera blijft opnemen.

Over 24-uurs bewaking:

we raden aan om de volgende methoden te gebruiken om 24-uurs bewaking te bereiken

#### **(moet worden gebruikt met een hardwire-kit)**

**1. 1.** Sluit de rode draad van de hardwire-set aan op BAT+ en schakel de bewegingsdetectiefunctie in nadat u klaar bent. U kunt ook de parkeerbewakingsfunctie activeren en vervolgens deactiveren. Het zal automatisch inschakelen en doorgaan met opnemen wanneer het de trilling detecteert. Nota bene: Dit soort verbinding zal de accu van de auto leegtrekken en ervoor zorgen dat deze uitvalt.

2. Sluit de rode lijn van de hardwire-set aan op de ACC en schakel parkeerbewaking en zwaartekrachtsensorfunctionaliteit in. Nadat het voertuig is uitgeschakeld, wordt de parkeerbewakingsfunctie automatisch geactiveerd. Het gaat aan en neemt ongeveer 20 seconden op bij trilling..

3. Sluit de rode lijn van de hardwire-set aan op BAT+ en laat deze 24 uur ononderbroken opnemen totdat de auto-accu de laagste spanning bereikt, waarna deze automatisch wordt uitgeschakeld.

# **Prendeze handleiding**

De informatie in dit document is uitsluitend bedoeld voor informatieve doeleinden en kan zonder voorafgaande kennisgeving worden gewijzigd. We doen er alles aan om de nauwkeurigheid en volledigheid van deze gebruikershandleiding te verzekeren. Voor dergelijke fouten of weglatingen wordt echter geen verantwoordelijkheid aanvaard. Zonder voorafgaande waarschuwing behoudt de fabrikant zich het recht voor om de technische specificaties te wijzigen.

#### **Inleiding**

Bedankt voor uw aankoop van deze Dash Cam. Dit apparaat is speciaal ontworpen voor realtime video- en audio-opnames tijdens het rijden. **Verpakkingsinhoud**

Het pakket bevat voornamelijk de volgende items. (Verschillende soorten accessoires zijn verschillend, raadpleeg de detailpagina) **Tabel 1. Pakket :** 

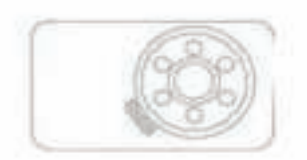

Auto recorder **Auto recorder 1999** 

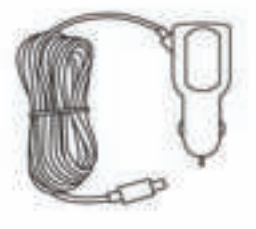

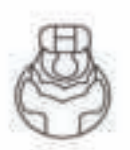

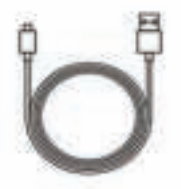

**Autolader Mini USB Kabel**

#### **Warme tips:**

Breng uw ons onmiddellijk op de hoogte als er items ontbreken of beschadigd zijn: support@shopqumax.nl

**Productoverzicht**  

 $\bullet$  $\bullet$ 

 $\bullet$ 

 $\bullet \bullet$ 

 $\bullet$ 

 $\blacktriangledown$ 

 $\sim$ 

 $\bullet$  . 

 $\mathcal{L}$ 

 $\mathcal{L}_{\mathcal{D}}$ 

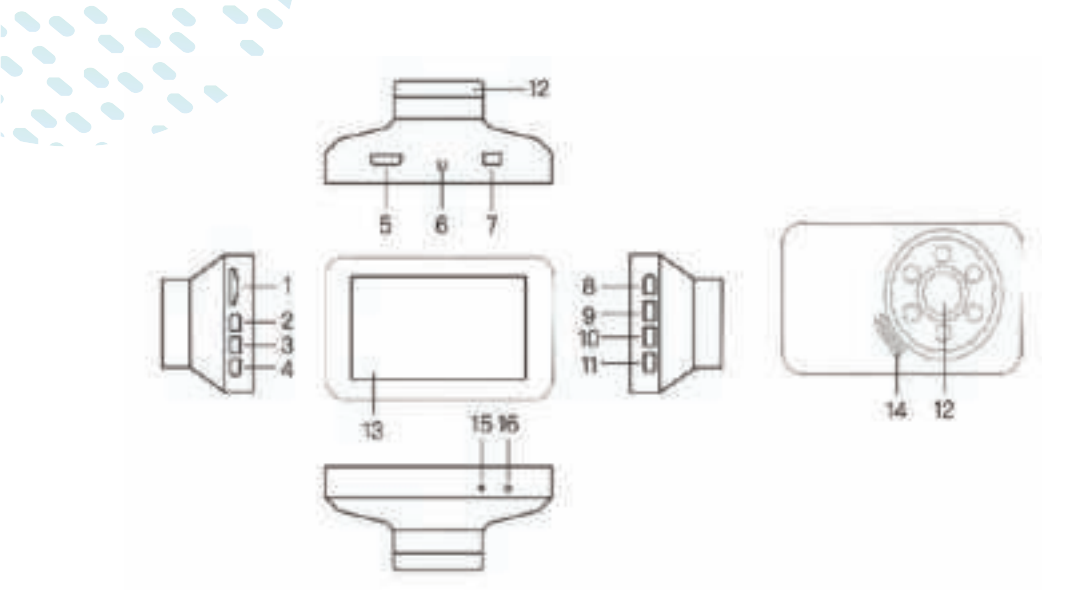

- **1.** TF Kaartsleuf **2.** UP **3.** Menu **4.** Down **5.** HD Interface **6.** Stand base **7.** USB Interface **8.** OK
- 
- 

**13.** Weergavescherm **14.** Luidspreker **15.** Mic **16.** Reset

**5.** HD Interface **6.** Stand base **7.** USB Interface **8.** OK

**9.** Modus **10.** Vergrendeling

- 
- -
- 
- 
- 
- 
- 
- $\overline{\mathcal{P}}$  $\triangleq$  $\bullet$  $\overline{\phantom{a}}$  $\overline{\phantom{a}}$  $\bullet$ Ρ  $\overline{\phantom{a}}$  $\bullet$  $\overline{\mathcal{C}}$  $\overline{\phantom{a}}$  $\bullet$  $\mathcal{L}$  , and the set of  $\mathcal{L}$

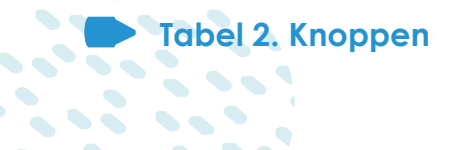

 $\mathcal{L}(\mathcal{L})$ 

 $\mathcal{A}$ 

þ.

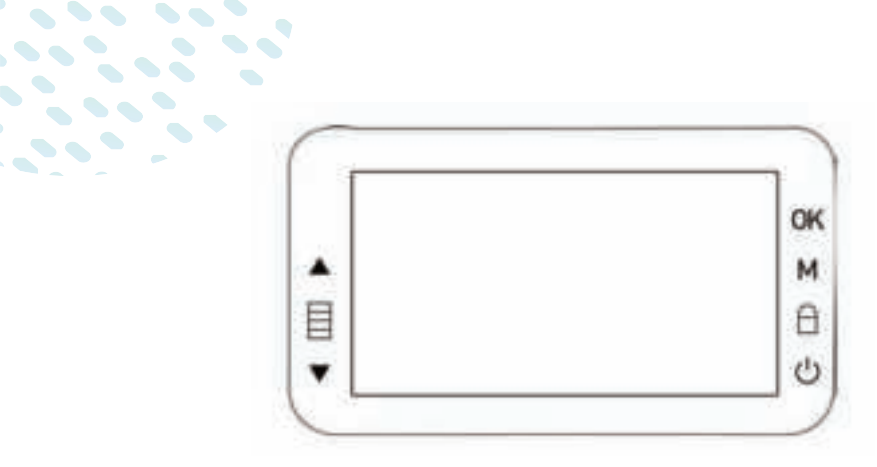

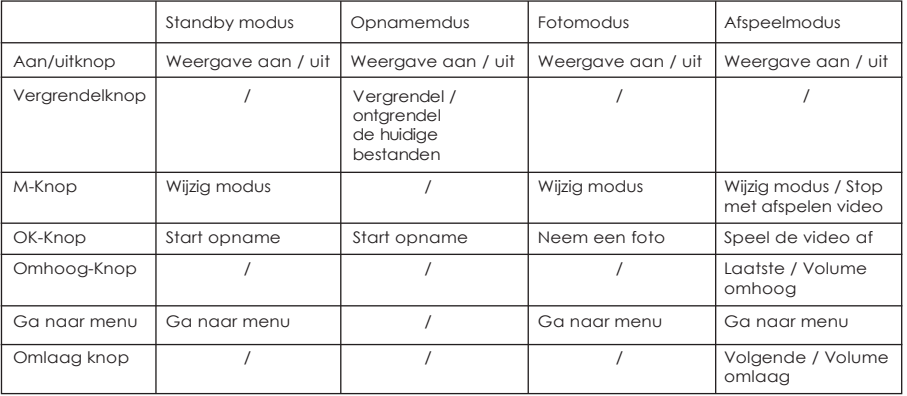

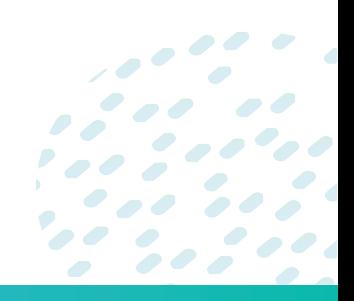

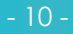

# **Aan de slag gaan**

**Plaats de geheugenkaart met de gouden contactpunten naar het scherm gericht en de geheugenkaart met de letters naar de cameralens gericht.**

#### **De SD-kaart plaatsen**

Duw de geheugenkaart totdat deze op zijn plaats klikt (prik de kaart diep met een dunne naald of creditcard totdat deze in de kaartsleuf klikt). Zo niet, dan springt het eruit. Schakel vervolgens de camera in en formatteer de kaart erop."

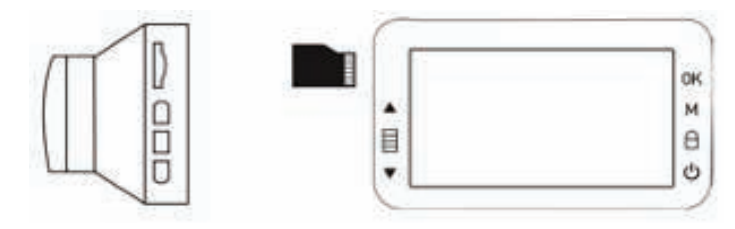

#### **De geheugenkaart verwijderen**

Duw de rand van de geheugenkaart naar binnen totdat u een klik hoort/voelt en laat hem vervolgens naar buiten duwen totdat u hem uit de sleuf kunt verwijderen."

#### **Handige tips:**

**1.** Wanneer het apparaat is ingeschakeld, vermijd het verwijderen of plaatsen van de geheugenkaart. Dit kan leiden tot schade aan de geheugenkaart en de dashcam.

**2.** Het ondersteunt alleen microSD-kaarten met een capaciteit van 4 tot 32 GB en een snelheid van klasse 10 of hoger. Voordat de dashcam voor het eerst wordt gebruikt, is het aan te raden de micro SD-kaarten te formatteren. Formatteer daarnaast de micro SD-kaart regelmatig om ruimte te besparen. Maak een back-up van alle kritieke bestanden op de SD-kaart voordat u gaat formatteren.

**3.** We raden u aan om de geheugenkaart een keer per maand te formatteren.

#### **Installeren in voertuigen Bevestig aan voorruit**

Bevestig de beugel aan het apparaat. Draai de schroef totdat deze volledig vastzit. Plaats de zuignap, terwijl de zuignap plat ligt, op de voorruit. Houd de basis stevig op de voorruit en druk de klem naar beneden om de autohouder op de voorruit te monteren. Zorg ervoor dat de basis goed op zijn plaats is vergrendeld.

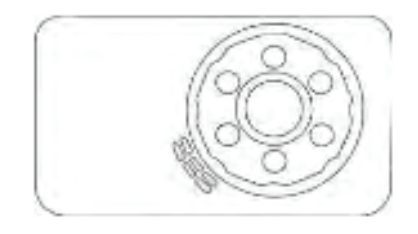

#### **Handige tips:**

 $\bullet$ 

installeer het apparaat in de buurt van de achteruitkijkspiegel voor het beste zicht op het open veld. Installeer de dashcam NIET op een locatie die uw vereiste rijzicht belemmert.

Zorg ervoor dat de lens zich binnen het wisbereik van de ruitenwisser bevindt, zodat u ook bij regen goed zicht hebt.

Raak de lens niet met uw vingers aan. Er kan vingervet op de lens achterblijven, wat resulteert in onduidelijke video's of snapshots. Maak de lens regelmatig schoon.

Installeer het apparaat niet op een getinte ruit. Als u dit wel doet, kan de tint van de film worden aangetast.

#### **Aansluiten op stroom**

Gebruik alleen de meegeleverde autolader om het apparaat op te laden.

Sluit het ene uiteinde van de autolader aan op de USB-poort van de dashcamera. Sluit de sigarettenaansteker van het voertuig aan op het andere uiteinde van de autolader. De dashboardcamera wordt automatisch ingeschakeld en begint met opnemen wanneer de motor van het voertuig wordt gestart.

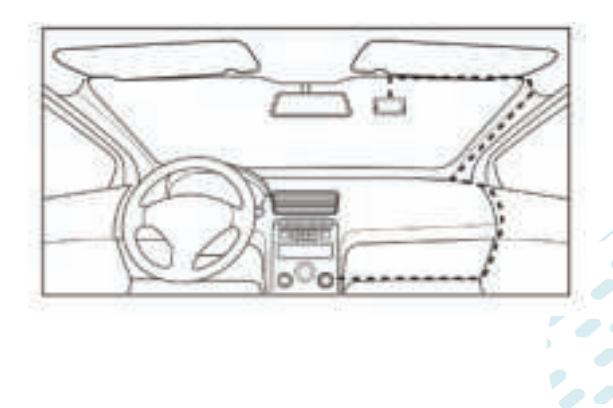

#### **Handige tips:**

Het begint met opnemen zodra de motor start. Als u echter wacht op een rood lampje terwijl de motor draait en de auto vervolgens opnieuw start, wordt er niet automatisch opgenomen.

De dashcam aan/uit zetten

#### **Auto Power aan/uit**

De camera wordt automatisch ingeschakeld wanneer de motor van het voertuig wordt gestart. Als automatisch uitschakelen is uitgeschakeld, blijft de dashcam ingeschakeld, zelfs als er niet wordt opgenomen. Als automatisch uitschakelen is ingeschakeld (1 minuut, 3 minuten), wordt de dashcam na de opgegeven tijd uitgeschakeld. Dit is alleen effectief als het apparaat niet opneemt.

#### **Handmatig in-/uitschakelen**

Om de stroom handmatig in te schakelen, drukt u op de POWER-knop. Om uit te schakelen, houdt u de AAN/UIT-knop ten minste 3 seconden ingedrukt.

#### **Handige Tips:**

Als u handmatig inschakelt, duurt het even. En het is normaal.

#### **Tabel 3. lichtindicatoren**

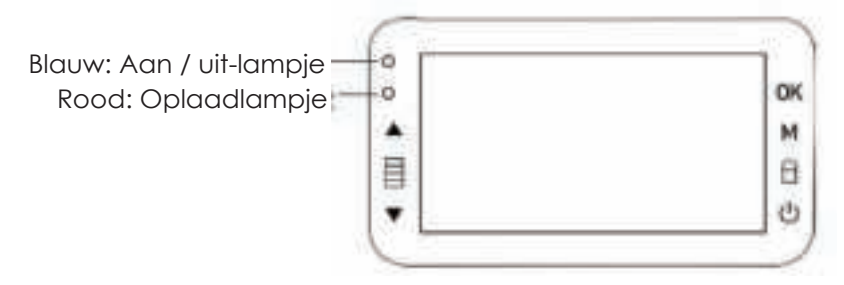

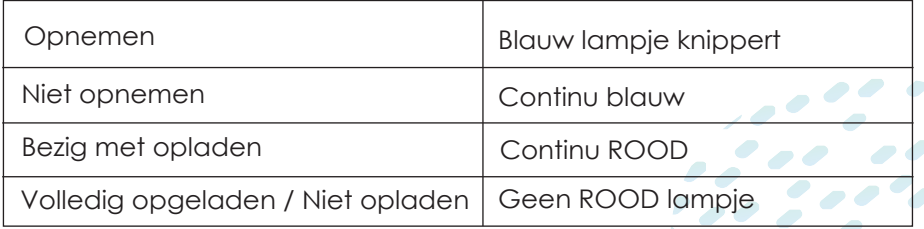

#### **Initiële instellingen**

Wanneer de Dash Cam voor de eerste keer wordt ingeschakeld, begint deze direct met opnemen op het videoscherm. Bovendien wordt u gevraagd om enkele basisconfiguratiegegevens in te voeren. Wanneer de dashcam voor de eerste keer wordt ingeschakeld, drukt u op de OK-knop om te stoppen en de opname te starten.

#### **Handige Tips:**

ĺ

 $\bullet$   $\bullet$  $\bullet$ 

 $\bullet$ 

L

De functies van de knoppen zijn afhankelijk van het feit of het apparaat momenteel aan het opnemen is of niet.

De dashcam moet worden gepauzeerd om het instellingenmenu te openen.

De Setup-instellingen zijn toegankelijk vanuit de video-, foto- en afspeelmodus.

De dashcam-instellingen zijn onderverdeeld in 4 categorieën: Setup-menu, Video-instellingen, Foto-instellingen en Afspeelinstellingen.

#### **Instelmenu**

Zet de dashcam aan en deze zal automatisch opnemen.

Druk vervolgens op de OK-knop om het te stoppen.

Druk twee keer op de Menu-knop aan de linkerkant om naar de setup-instellingen te gaan. Druk op de knop ▲ en ▼ om een menu-optie te selecteren en druk op de knop OK om het geselecteerde menu te openen.

Druk op de Menu-knop aan de linkerkant om het menu te verlaten.

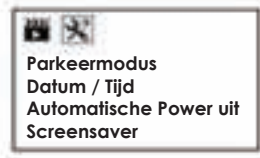

₩ **Pieptoon Taal Frequentie Knippert** 

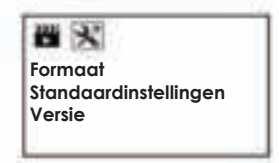

 $\overline{\phantom{a}}$ 

 $\bullet$   $\bullet$ 

 $\bullet$ 

 $\bullet$ 

Voordat u het apparaat gebruikt, raden we u aan de juiste datum en tijd in te stellen.

#### **Tabel 4. Menu Setup**

 $\mathcal{L} = \mathcal{L} \mathcal{L} \mathcal{L}$ 

 $\sim$   $\sim$   $\sim$   $\sim$ 

k,

 $\bullet$ 

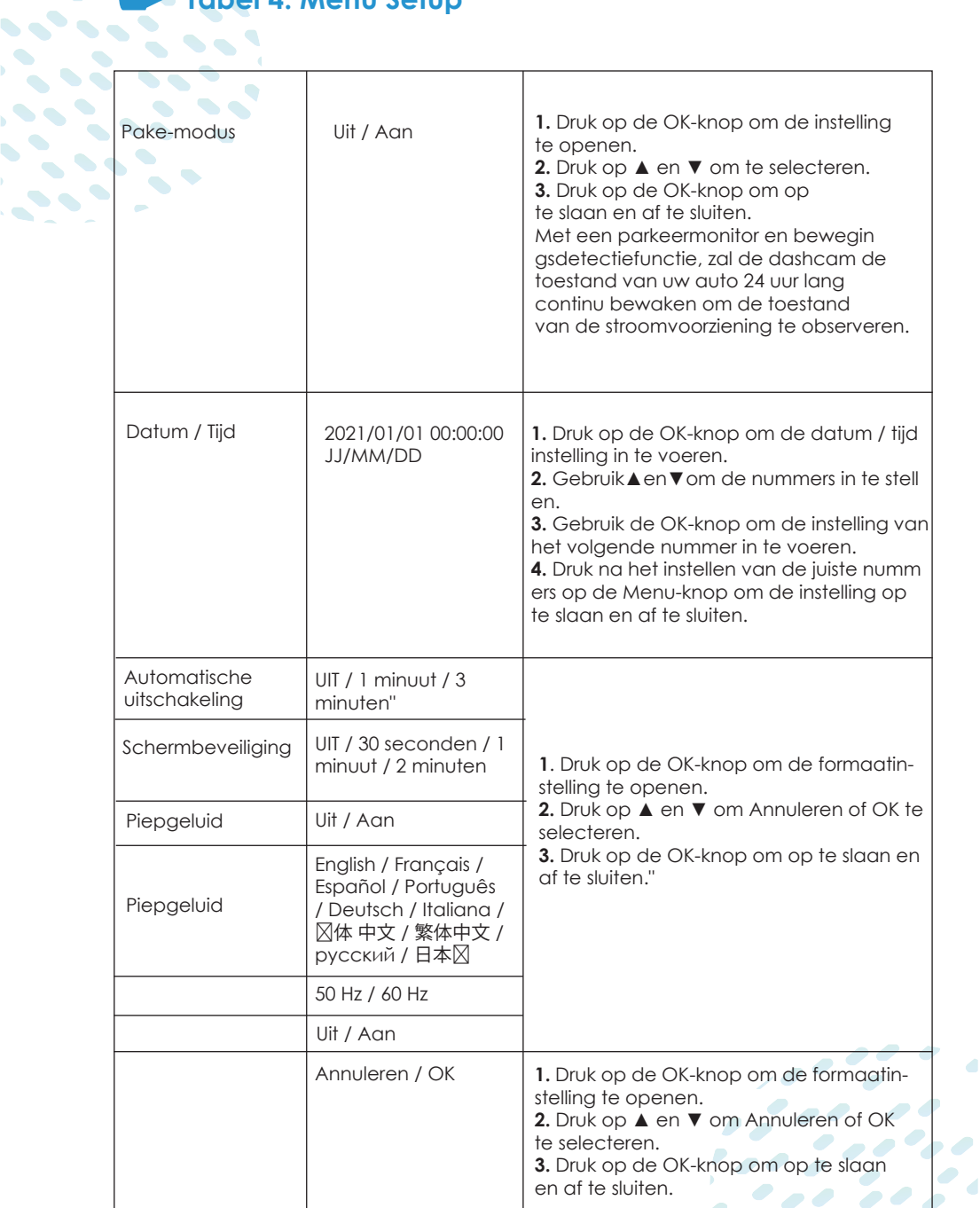

 $\overline{\phantom{a}}$ 

 $\bullet$ 

 $\frac{1}{2}$  , , , , , , ,

 $\epsilon$ 

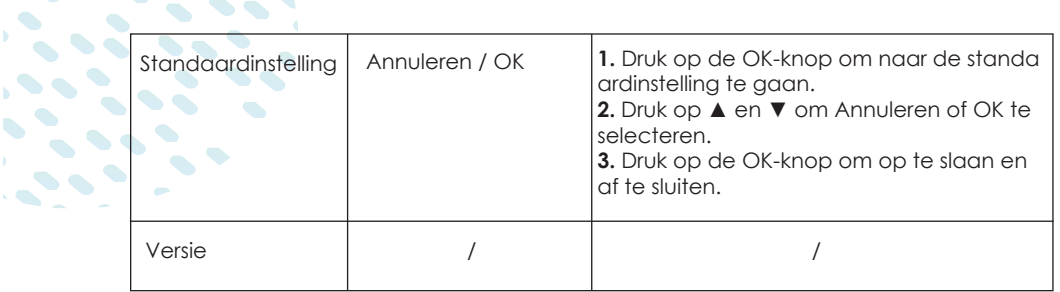

#### **Videomodus**

 $\sim$   $\sim$  $\bullet \bullet$ 

 $\bullet$ 

 $\bullet$ 

 $\sim$ 

 $\bullet$ 

 $\bullet$  $\bullet$ 

 $\bullet \bullet$ 

 $\blacksquare$ 

Wanneer de motor van het voertuig start en de automatische opnamefunctie activeert, schakelt de dashcam automatisch in en begint met opnemen. Wanneer de motor wordt uitgeschakeld, wordt de opname automatisch beëindigd. Anders drukt u gewoon op de knop OK om de opname te beëindigen.

#### **Handige Tips:**

In sommige auto's blijft de camera opnemen zodra de motor uit is geschakeld. In dit geval kun je het volgende proberen: Als het kan, schakel de sigarettenaansteker handmatig uit. Trek de adapter uit de sigarettenaansteker.

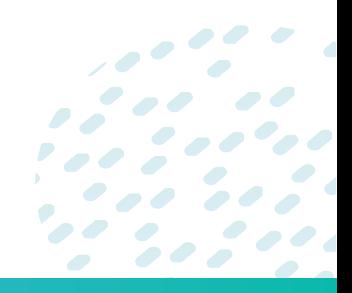

# **Aansluiten op een pc**

Dit apparaat kan worden aangesloten op een computer via de USB-poorten aan de bovenzijde van het apparaat.

Wanneer het contact maakt met de pc, hebt u massa opslag. Druk op OK om te bevestigen. Massaopslag - u kunt de video's en foto's in de dash cam bekijken

#### **Beschrijving van de video-opslagmap**

 $\bullet$ 

DCIMA: video van de camera aan de voorkant DCIMB: video van de camera aan de achterkant LOCA: camera aan de voorkant vergrendelde video MOVA: normale video van de camera aan de voorkant LOCB: camera aan de achterkant vergrendelde video MOVB: achter camera normale video

#### **Q:Hoe kan ik afspelen op een laptop?**

A: Methode 1: Gebruik een kaartlezer om de afspeelvideo op een laptop te bekijken. Plaats eerst de geheugenkaart in de kaartlezer en steek vervolgens de kaartlezer in de USB-poort van de computer. Methode 2: Verbind de dashcam rechtstreeks met de laptop met de meegeleverde mini-USB-datakabel. Selecteer 'Massaopslag', klik op de knop 'OK'. Suggestie: Download VLC-mediaspeler om de afspeelvideo op pc soepeler te bekijken

#### **Q: Hoe kan ik afspelen op dash cam bekijken?**

A:Druk eerst op de knop 'OK' om de opname te stoppen, druk vervolgens op de modusknop 'M' om naar de afspeelmodus te schakelen en druk op de knoppen omhoog en omlaag om de video te selecteren. U kunt de video die u wilt vergrendelen, ontgrendelen of verwijderen door op de menuknop te drukken.

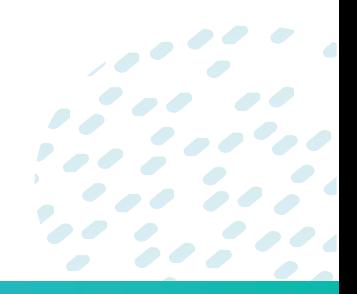

# **Tabel 5. Videomodus-schermweergave**

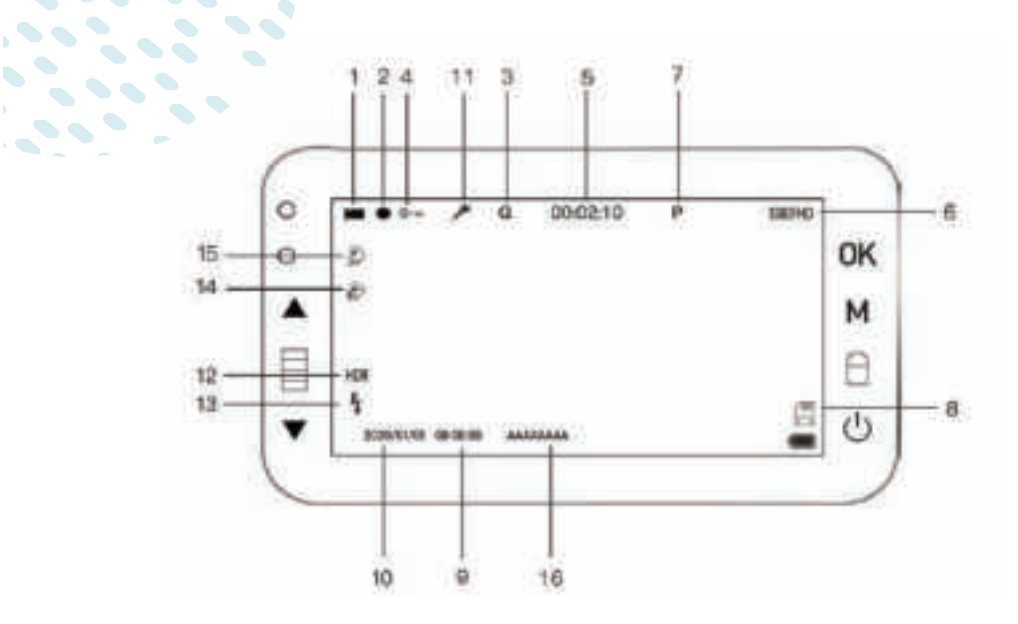

 $\overline{\phantom{0}}$ 

 $\blacksquare$ 

 $\overline{\phantom{a}}$ 

 $\mathcal{L}$  $\bullet$ 

 $\bullet$ 

 $\bullet \bullet$ 

 $\sim$   $\sim$  $\sim$ 

 $\sim$  $\blacktriangle$ 

 $\mathcal{S} \cdot \mathcal{S}$ 

- **1.** Video modus **2.** Onder opname **3.** G-sensor
	-
- **4.** Noodvergrendeling **5.** Opnametijd **6.** Resolutie
- **7.** Parkeermonitor **8.** Micro SD-kaart **9.** Tijd
	-
- **10.** Datum **11.**Audio **12.** HDR
	-
- **13. Flits 14. Bewegingsdetectie**
- 
- **15.** Loop-opname **16.** Kentekenplaat (Alleen weergeven in video)

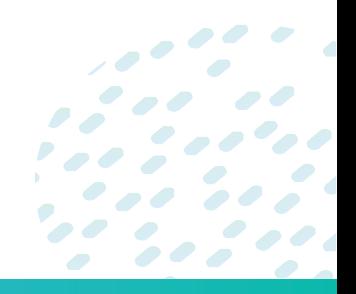

# **Tabel 5. Videomodus-schermweergave**   $\tilde{\bullet}$  , and  $\tilde{\bullet}$

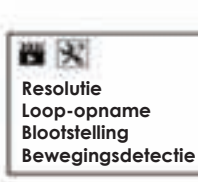

 $\mathcal{L}(\mathcal{L})$ 

 $\bullet$  $\bullet\bullet$ s de la

þ

 $\bullet$  $\sim$ 

 $\bullet$  .  $\sim$  $\sim$ 

四火 **Audio opname Datum G-sensor HDR**

四米 **Kenteken Wissel geluid**

 $\frac{1}{2}$ 

 $\bullet$ 

 $\bullet$ 

 $\mathcal{L}$ 

 $\bullet$ 

 $\bullet$  $\bullet$ 

 $\bullet$ 

 $\mathcal{L}$ 

 $\bullet$ 

 $\bullet$ 

 $\bullet$ 

 $\overline{\phantom{a}}$ 

Ø

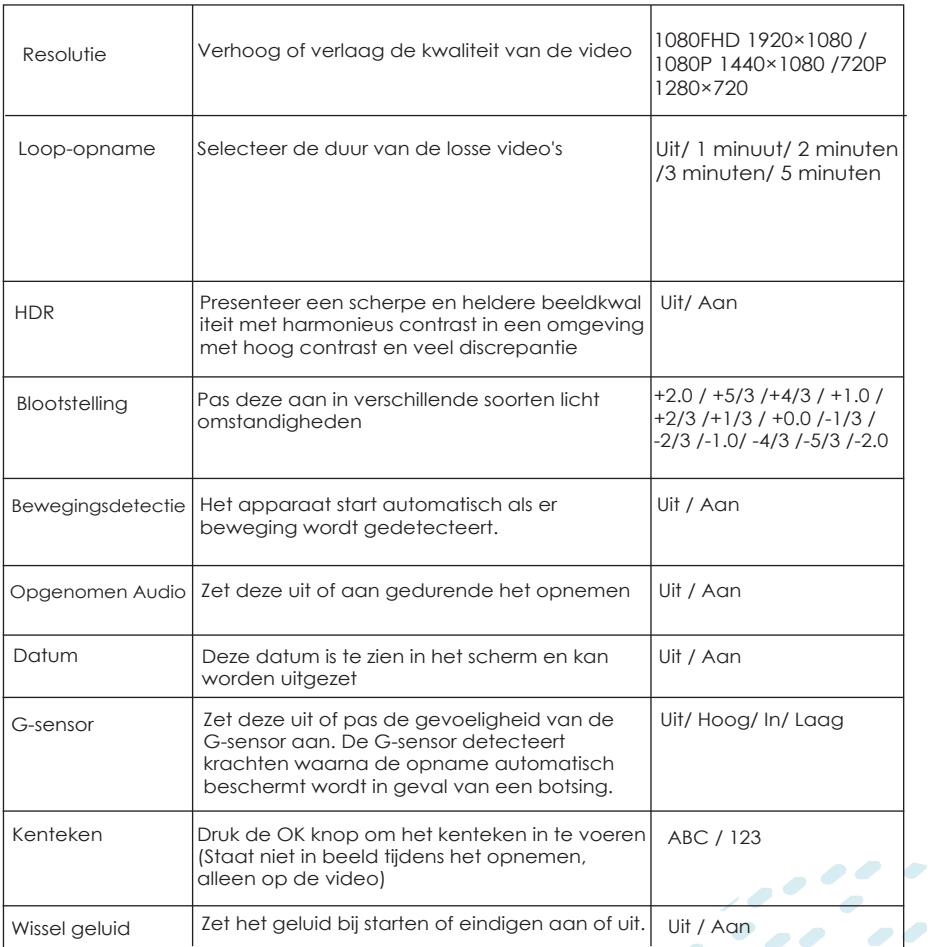

#### **Fotomodus**

 $\mathcal{L}$ 

 $\bullet$  $\bullet$ 

 $\bullet$  $\bullet$ 

 $\bullet$  $\bullet \bullet$ 

 $\bullet \bullet$ 

U kunt deze dashcamera ook gebruiken om foto's te maken van de huidige scène. Druk vanuit het stand-byscherm op de OK-knop om een **foto te maken.** 

#### j **Warm Tips:**

Als het aan het opnemen is, druk dan op de OK-knop om de opname te stoppen. Druk op de M-knop om naar de fotomodus te gaan. Druk op de knop ▲ OF ▼ om de instelling te selecteren.

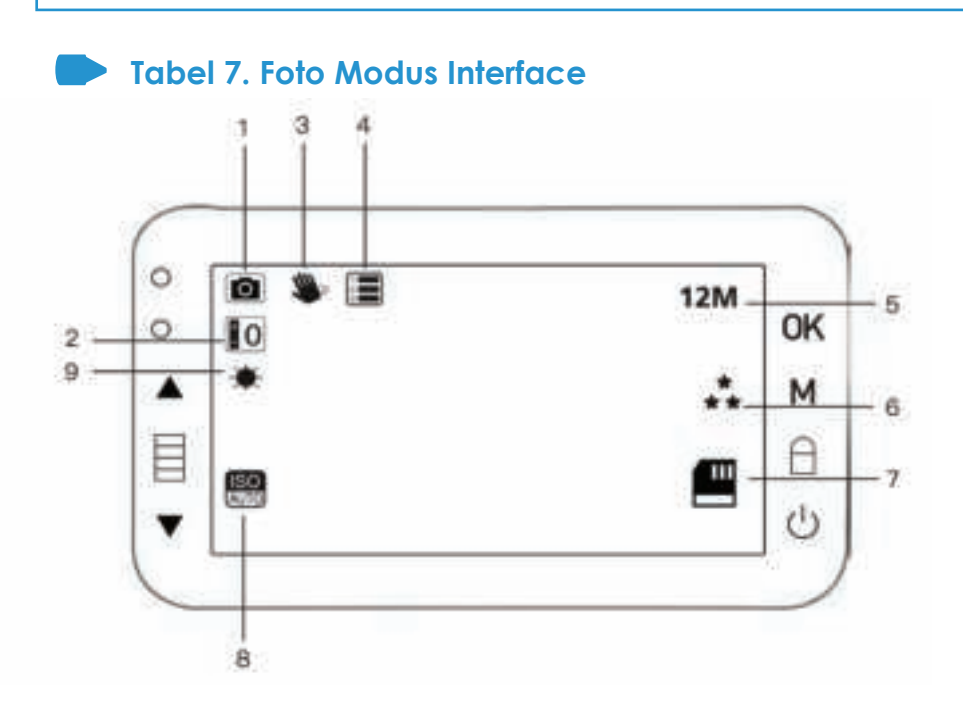

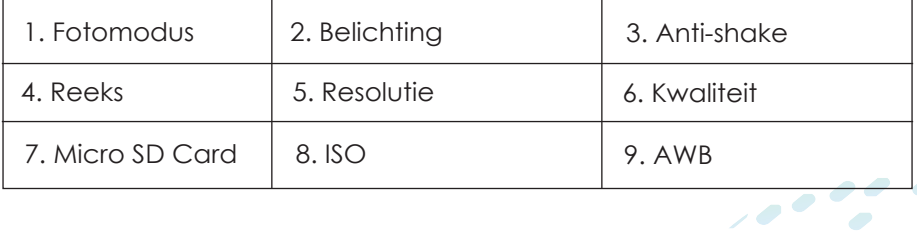

 $\overline{\phantom{a}}$ 

 $\bullet$ 

 $\bullet$ 

 $\overline{\mathcal{L}}$ 00

 $\bullet$ 

 $\bullet$ 

 $\bullet$ 

 $\mathcal{L}$ 

# **Tabel 8. Foto modus instellingen**

西火 **Resolutie Opeenvolging Kwaliteit Scherpte**

 $\mathcal{L}(\mathcal{L})$ 

 $\begin{array}{c} \bullet & \bullet \\ \bullet & \bullet \end{array}$ 

**PARTS** 

 $\sim$  10  $\sim$ 

 $\bullet$ 

 $\overline{\phantom{a}}$  $\bullet$  $\blacksquare$  $\bullet$  $\sim$ 

 $\bullet$  . 

þ

 $\bullet$  $\bullet$  .

> 四火 **Wit balans ISO Blootstelling Anti trilling**

四火

**Snelle vertoning Datum**

 $\bullet$ 

 $\bullet$ 

**C** 

 $\bullet$ 

 $\overline{\phantom{a}}$ 

 $\bullet$ 

 $\bullet$ 

 $\bullet$   $\bullet$ 

 $\bullet$ 

 $\sum_{i=1}^{n}$ 

 $\bullet$ 

 $\bullet$ 

 $\bullet$  $\bullet$ 

Ρ  $\bullet$ 

 $\bullet$  $\bullet$ 

 $\overline{\phantom{a}}$ 

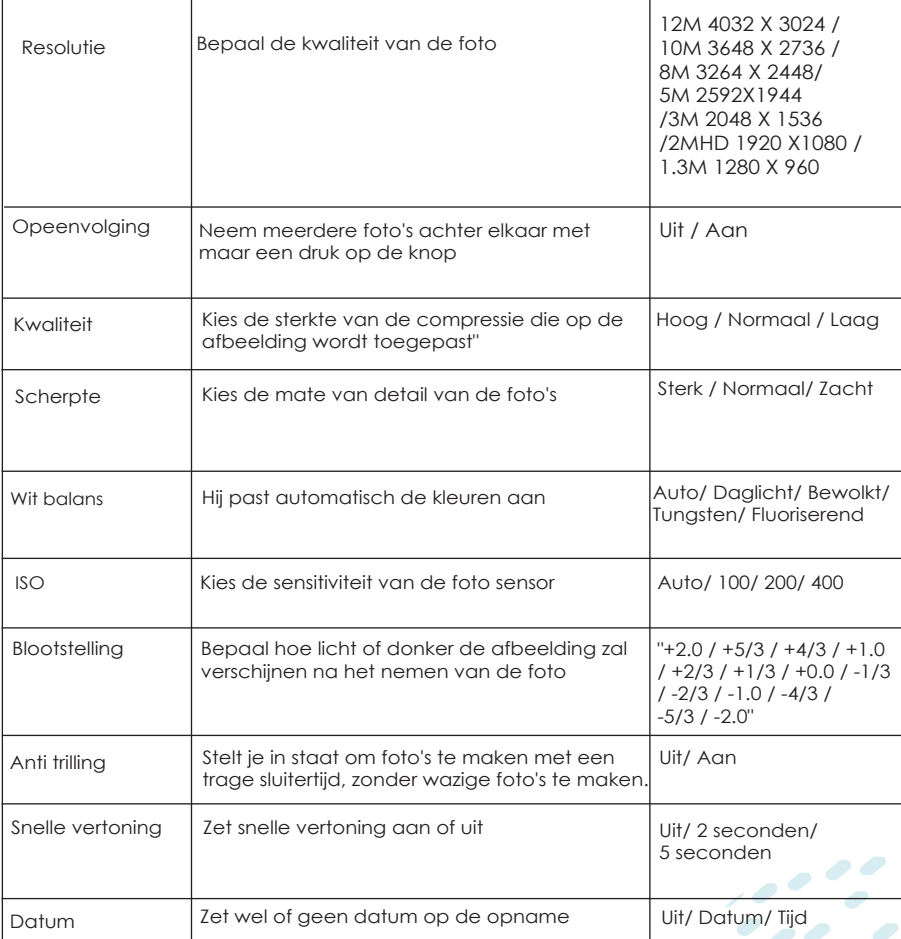

#### **Afspeelmodus**

Dit apparaat slaat video en foto's op het verwijderbare SD-kaartgeheugen op. In de afspeelmodus kunt u de opgeslagen video en foto's bekijken en de video met geluid afspelen.

Om een video of foto te selecteren om af te spelen, drukt u op de knop ▲ OF ▼ en vervolgens op de knop OK.

Als de opname bezig is, drukt u op de OK-knop om de opname te stoppen. Het stand-byscherm wordt weergegeven.

Druk tweemaal op de M-knop om het afspeelmenu te openen.

Druk op de knop ▲ en ▼ om de optie te selecteren en druk op OK om op te slaan en af te sluiten. Er zijn twee opties voor u.

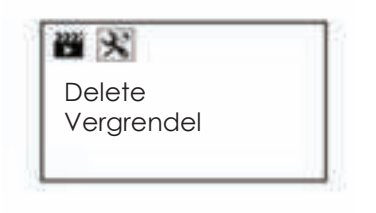

# **Tabel 9. Opnames bekijken instellingen**

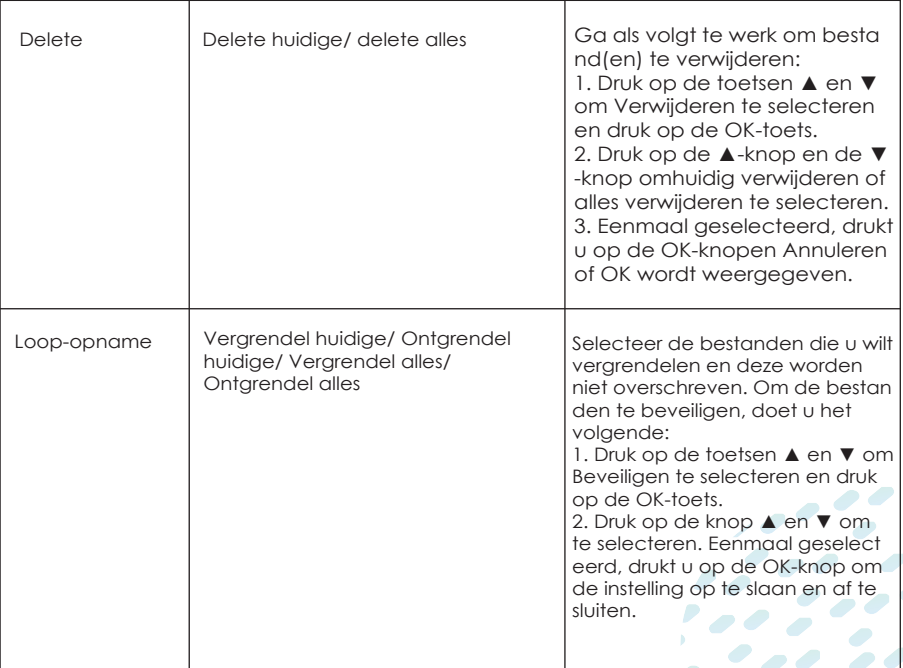

**Specificaties**

 $\mathcal{L} = \frac{1}{2} \sum_{i=1}^{n} \mathcal{L}_i$ 

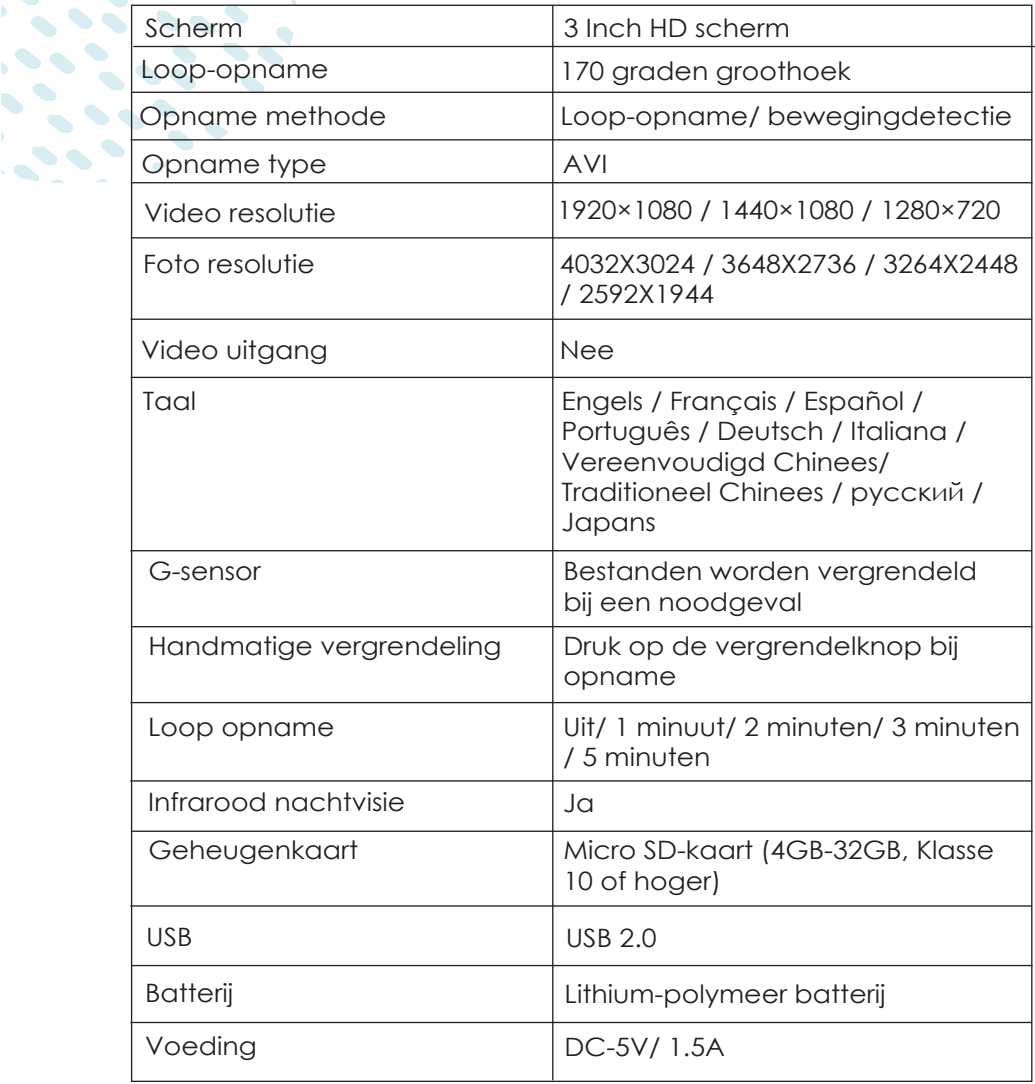

-23-

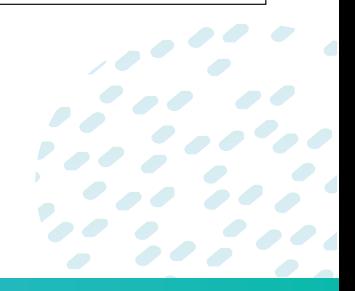

# **Installeer de achteruitrijcamera**

 $\left\langle \cdot ,\cdot \right\rangle$ 

Positie 1: Voor een eenvoudige installatie installeert u de achteruitrijcamera op de achterruit

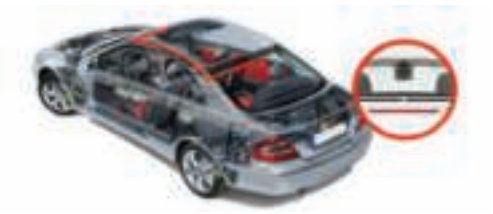

**Positie 2:** De achteruitrijcamera moet in de buurt van de kentekenplaat worden geïnstalleerd. Positie 2 is zeer aan te raden. Zowel de achteruitkijkals de achteruitrij-beelden zijn scherp en duidelijk. Om de achteruitrijfunctie te gebruiken, installeert u de achteruitrijcamera op zijn plaats

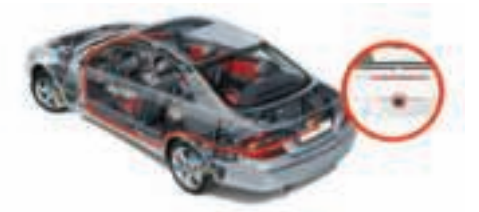

**3-** sluit vervolgens de rode triggerdraad van de verlengkabel van de achteruitrijcamera aan op de positieve kabel van het achteruitrijlicht van het voertuig en gebruik tenslotte de koevoet om de kabels te verbergen

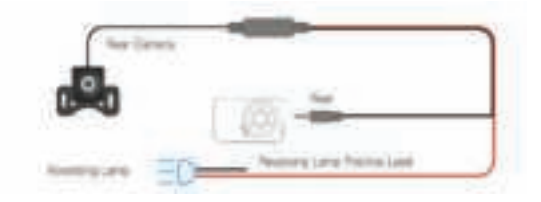

Wat betreft de camera aan de achterkant, kunt u door op de knop Omlaag te drukken kiezen tussen ""Alleen camera aan de voorkant"", ""Alleen camera achter"" of ""Gesplitst scherm"". Als de camera aan de achterkant niet zichtbaar is, controleer dan of de stekker en het stopcontact in de buurt van de camera aan de achterkant goed zijn aangesloten; ze moeten maar op één manier passen, maar kunnen gemakkelijk verkeerd worden uitgelijnd. Neem bij verdere vragen of verzoeken contact met ons op.

00

#### **Opmerking**

 $\blacktriangleright$ 

1 Let op de positie van de connector bij het aansluiten van de achteruitrijcamera

met de verlengkabel, raadpleeg de onderstaande details.

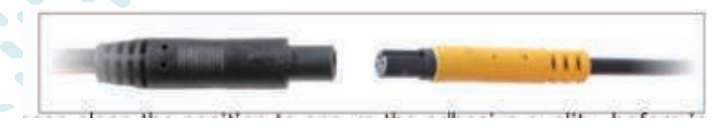

Reinig de positie om de kleefkwaliteit te garanderen voordat u de achteruitrijcamera installeert.

Maak de achterruit regelmatig schoon om de beeldkwaliteit te garanderen als u positie 1 kiest.

Als u positie 2 kiest, kunt u de achteruitrijcamera installeren met de meegeleverde zelfklevende stickers of schroeven.

Zorg ervoor dat de achteruitrijcamera normaal wordt weergegeven. Als het niet normaal werkt, kan dit ertoe leiden dat de dashcam niet automatisch opneemt nadat deze is ingeschakeld.

#### **Hoe installeer ik de dubbele dash cam achteruitrijcamera?**

**Situatie 1:** Als uw voertuig geen ingebouwde achteruitrijcamera heeft en u wilt achteruitrijhulp via de dashcam, moet u de RODE draad van de achterste nokkenaskabel aansluiten op de positieve kabel van het achteruitrijlicht van het voertuig (12-24V). Wanneer u de auto achteruitrijdt, geeft de dashcam onmiddellijk een schermvullend achterbeeld weer met een assistent-lijn.

**Situatie 2:** Als uw voertuig al een ingebouwde achteruitrijcamera heeft, hoeft u de RODE draad van de achtercamera nergens op aan te sluiten; negeer het. Neem contact op met onze aftersalesmedewerkers als u extra hulp wilt bij het installeren van de achteruitkijkcamera.

#### **Vraag: Wat moet ik doen als de achteruitrijcamera niet wordt weergegeven?**

**A:** Er zijn drie mogelijke oorzaken van dit probleem.

**1)** De achterste nokkendraad is niet goed aangesloten; onderzoek alle draadverbindingen en zorg ervoor dat ze veilig zijn.

**2)** Laad het op met een normale autolader. Als u een USB-kabel gebruikt om verbinding te maken met de USB-poort van de auto voor stroom, krijgt de camera mogelijk niet genoeg stroom en start hij mogelijk niet.

**3)** Als de achterste nok of achterste nokkenas defect is, aarzel dan niet om contact met ons op te nemen om een vervangende kabel of achterste nok te verkrijgen.

#### **Waarom is de video van de achteruitrijcamera gespiegeld?**

Dit geldt tegenwoordig voor de meeste camera's aan de achterkant. Op dit moment hebben dashcams op dit niveau geen automatische correctiefunctie.

#### **Problemen oplossen**

#### **V: Blijft de dashcam werken, zelfs als het contact is uitgeschakeld?**

A: Dit wordt bepaald door het DC-stopcontact op uw voertuig. Nadat het contact is uitgeschakeld, blijven de stopcontacten van sommige auto's werken, terwijl andere stoppen met werken wanneer de auto wordt uitgeschakeld. Als de sigarettenaansteker ingeschakeld blijft nadat het contact is uitgeschakeld, schakel dan de voertuigcamera handmatig uit.

#### **V: Is er een manier om de microfoon te dempen?**

A: Ja, u kunt de microfoon dempen in de menu-instelling.

#### **Vraag: Waarom wordt er gezegd dat het over vijf seconden wordt uitgeschakeld?**

A: Standaard is de automatische uitschakeling van onze machine uitgeschakeld. Als het geen video kan opnemen of de stroomtoevoer kan loskoppelen, wordt het automatisch uitgeschakeld en lijkt het alsof het niet kan worden opgeladen. Deze instelling is omkeerbaar. De ingebouwde batterijcapaciteit van de machine is slechts 150 MAH, wat een maximale looptijd van 3 tot 5 minuten mogelijk maakt, waardoor een continue verbinding met de auto-oplader nodig is.

#### **V: Kan ik de dashcam-bestanden bekijken?**

A: Ja, u kunt de bestanden bekijken in de afspeelmodus. Als de bestanden zijn beveiligd, wordt er een vergrendelingsmarkering op weergegeven.

#### **Q: Kan ik de dashcam aansluiten op mijn MAC book?**

A: Ja, u kunt verbinding maken met uw MAC-computer en uw beeldmateriaal bekijken. Als Quick Time echter niet goed speelt, schakel dan over naar een andere speler. (VLC-mediaspeler, Pot-speler of KM-speler zijn allemaal voorbeelden).

#### **V: Hoe bekijk ik de video's en foto's met de dashcam?**

A: Als de dashcam momenteel aan het opnemen is, drukt u op de OK-knop om deze te pauzeren. Klik vervolgens tweemaal op de knop Modus (rechts ) om naar de afspeelmodus te gaan. Druk op de knop ▲ en ▼ om de bestanden te selecteren. Als u een video selecteert, drukt u op de knop OK om het afspelen te starten en te beëindigen. Druk op de Mode-knop om terug te keren naar de eerder bekeken bestanden of om een ander bestand te selecteren om te bekijken.

#### **Problemen oplossen**

 $\sim$ 

 $\bullet$  $\blacktriangleleft$ 

 $\bullet$ 

**V: Hoe bekijk ik bestanden op de camera en ontdek ik welke beelden wazig zijn?** 

A: De voorruit is zeer reflecterend. Pas de hoek van de nok aan zodat deze overeenkomt met de installatielocatie van de zuignap.

#### **V: Wat is het meest opvallende verschil tussen video's die overdag en 's nachts zijn opgenomen?**

A: De transmissie van veelgebruikte thermische isolatiecoatings voor het frontglas ligt tussen 68 en 80 procent. Dit beïnvloedt het opnamevermogen van de camera.

#### **V: Wat moet ik doen als de camera vaak uitvalt of niet kan worden aangesloten op de voeding?**

A: Het interieurontwerp van elk voertuig is uniek. Controleer of de draaihoek van de voertuigvoedingsadapter correct is ingesteld en of de verbinding tussen de voeding en de machine stabiel is.

B: De ingebouwde batterij van de machine heeft een beperkte levensduur van 3-5 minuten. Zorg er bij gebruik van het apparaat voor dat het is aangesloten op een stroombron.

C: Inspecteer de stroomkabel op schade om te bevestigen dat de machine stroom krijgt.

D: Als de camera niet in de auto kan worden gebruikt, sluit hem dan aan op een andere voedingsbron om te zien of de voeding van de sigarettenaansteker goed werkt."

#### **V: Waarom kan de camera niet worden ingeschakeld?**

A: Controleer of het indicatielampje van de voedingsadapter brandt. Als er geen licht is, koppelt u de autolader los en sluit u deze opnieuw aan en controleert u de stroombron van de camera. Neem contact met ons op als de autolader niet werkt.

B: De camera kan niet onbeperkt aan blijven staan. De ingebouwde batterij heeft een beperkte levensduur van ongeveer 3-5 minuten. Sluit de camera aan op de sigarettenaansteker met behulp van de meegeleverde autolader.

C: Omdat al onze artikelen van onze fabrikant naar het magazijn van Amazon worden verzonden en vervolgens door Amazon worden afgehandeld, kunnen ze voor een langere periode in het magazijn blijven. Wanneer u de camera ontvangt, sluit u deze onmiddellijk aan op een stroombron en laadt u deze volledig op.

D: Probeer eerst de geheugenkaart te verwijderen en vervolgens de dashcam te resetten (plaats de pin op de knop van de machine met de RE gedurende 3 seconden). Houd vervolgens de aan / uit-knop gedurende langere tijd ingedrukt totdat deze wordt ingeschakeld. Het zal uiteindelijk genezen. Plaats vervolgens de geheugenkaart opnieuw en zoek de formaatoptie in de instellingen.

-27-

#### **Problemen oplossen**

 $\ddot{\cdot}$ 

 $\bullet$ 

 $\bullet$  $\bullet$ 

> $\bullet$  $\bullet$

# **V: Wat moet ik doen als de camera vastloopt, het scherm zwart wordt of de knoppen niet werken?**

A: Controleer of uw kaart klasse 10, 6-32GB, SDHC TF-kaart is

B: Houd de aan/uit-knop ingedrukt om het afsluiten en opnieuw opstarten te forceren

C: Druk op de Reset-knop om de camera te resetten

Q: Waarom kan ik de menu-instellingen niet openen (Geen reactie door op menuknop te drukken)?

A: Na het inschakelen blijft de camera in de videomodus en begint automatisch met opnemen als er een SD-kaart is aangesloten. Druk om te beginnen op de OK-knop om de opname te pauzeren. Navigeer vervolgens met de menuknop naar de instellingen.

#### **V: Waarom wordt het scherm blauw en wordt massaopslag gevraagd?**

A: Wanneer de camera is aangesloten op een computer of een laagspanningsvoedingsbron, kan deze massaopslag starten. Om de cam aan te sluiten op een voeding met standaard voltage, dient u de meegeleverde autolader te gebruiken.

V: Waarom neemt de camera niet op nadat deze is ingeschakeld? A: Controleer of er een TF-kaart is geplaatst. Controleer het formaat van de kaart (Klasse 10, niet groter dan 32 GB)

B: Koppel de camera los, verwijder de kaart en plaats deze opnieuw C: Formatteer de geheugenkaart van de camera"

#### **V: Wat veroorzaakt een abrubt einde van een video-opname?**

A: Het kaartformaat

B: Controleer of het formaat van de geheugenkaart correct is

C: Vervang de kaart door een goed gekwalificeerd exemplaar om te bepalen of het probleem een kaartstoring is.

D: De markt wordt overspoeld met ondermaatse geheugenkaarten. Deze kaarten zijn van slechte kwaliteit, waardoor de werking van de camera nadelig wordt beïnvloed.

#### **V: Waarom wordt het scherm zwart?**

A: Het scherm wordt donker als de camera niet binnen het opgegeven tijdsinterval wordt bediend, zelfs niet tijdens het opnemen. U kunt de camera wekken door op een willekeurige knop te drukken.

#### **V: Waarom hebben de video's geen geluid?**

A: Controleer of de audio-opname is ingeschakeld. U kunt dit controleren door naar het microfoonlogo te kijken dat op het scherm wordt weergegeven. De omhoog-knop activeert de microfoon.

#### **Problemen oplossen**

 $\sim$ 

 $\bullet$ 

 $\bullet$ 

> $\bullet \bullet$  $\bullet$

# **V:Hoe voorkom je wazige video's?**

A: Reinig de lens door de beschermende coating te verwijderen.

B: Verwijder de beschermlaag van het scherm.

B:Verwijder de beschermlaag van het scherm.

B: Vanwege het verschil in schermgrootte en het effect van de resolutie, zullen er visuele variaties zijn tussen een camera en een computer. Download daarom de bestanden naar uw computer en bekijk ze opnieuw op uw computer.

C: Controleer de resolutie van de camera. Verhoog de resolutie.

D: De video- en fotomodi zijn afzonderlijk geconfigureerd. Configureer de video-opname- en foto-opnameresoluties onafhankelijk van elkaar.

E: Controleer of het formaat van de geheugenkaart correct is

Q: Moet de dashcam de hele tijd ingeplugd zijn om op te nemen?

A: Ja, de dashcam moet zijn aangesloten om continu te kunnen opnemen.

De ingebouwde oplaadbare batterij gaat maar een paar minuten mee en kan niet continu opnemen.

#### **Vraag: Hoe kan ik een videotijdfout oplossen?**

A: Update naar het juiste moment volgens de gebruikershandleiding B: Videomodus en fotomodus hebben hun instellingen. Stel de tijd apart in tijdens het aansluiten van de camera op de computer" **V: Waarom kan ik de opslag niet lezen en kan ik het aangesloten apparaat niet vinden?** 

A: Sluit de USB-kabel opnieuw aan om een stabiele verbinding te garanderen

B: Wissel naar een andere USB-kabel en controleer of er iets mis is met de kabel

C: Sluit de camera aan op verschillende computers omdat sommige computersystemen de externe apparaten verhinderen.

#### **V: Waarom kan ik de ingestelde tijd en datum of andere instellingen niet opslaan wanneer ik de dashcam voor het eerst krijg?**

A: De ingebouwde batterij gaat leeg wanneer de dashcam voor langere tijd wordt opgeslagen, waardoor de instellingen onbruikbaar worden. Sluit de dashcam aan op een computer via een USB-kabel, schakel hem uit en laad hem urenlang op. Stel daarna de tijd en datum in en het wordt automatisch opgeslagen.

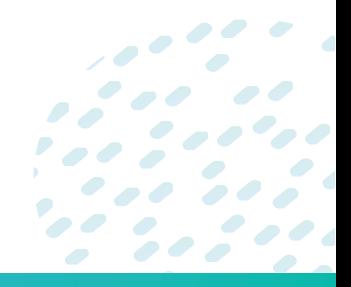

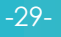

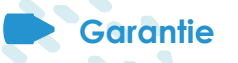

Deze Dash Cam heeft een garantie van één jaar vanaf de aankoopdatum tegen defecten in materiaal of kwaliteit. We zullen elk defect onderdeel repareren of vervangen waarvan niet is vastgesteld dat het het gevolg is van overmatig gebruik of schade gedurende deze tijd.

We behouden ons het recht voor om camera's die volgens de voorwaarden van deze garantie in aanmerking komen, te repareren of te vervangen. Deze garantie dekt geen schade of defecten veroorzaakt door een ongeluk, misbruik, ongeautoriseerde reparatie of interferentie, of iets dergelijks.

Als u een camera heeft waarvoor garantieonderhoud nodig is, neem dan contact met ons op via support@shopqumax.nl. Stuur een e-mail naar support@shopqumax.nl als u algemene of technische vragen heeft over uw Dash Cam. We zullen er alles aan doen om binnen 24 uur op uw e-mail te reageren.

# **Disclaimer:**

Vince.nl is niet verantwoordelijk voor het verlies van persoonlijke gegevens veroorzaakt door het falen van het opslagapparaat, het verval van de levensduur en het oneigenlijk gebruik van de apparatuur. Controleer het opslagapparaat en update de softwareversie tijdig om verlies tijdens het gebruik te voorkomen! De bestuurder mag tijdens het rijden niet werken.

Alle gevolgen van het onrechtmatig handelen van de bestuurder tijdens het rijden vallen niet op het bedrijf! Het bedrijf is niet aansprakelijk voor eventuele gevolgen die worden veroorzaakt door de installatie, demontage en zelfdemontage van het mainframe door een onbevoegde en ongekwalificeerde technicus.

Dit product is het voertuig voor het besturen van beeld en geluid en andere gerelateerde informatie-opnameapparatuur, ongevallen alleen als extra referentie.

Als verwijzing naar de audio die in dit product is opgenomen, zijn wij niet verantwoordelijk voor de slechte bestanden, gegevensverlies en andere redenen die worden veroorzaakt door de abnormale situatie van de dashcam.

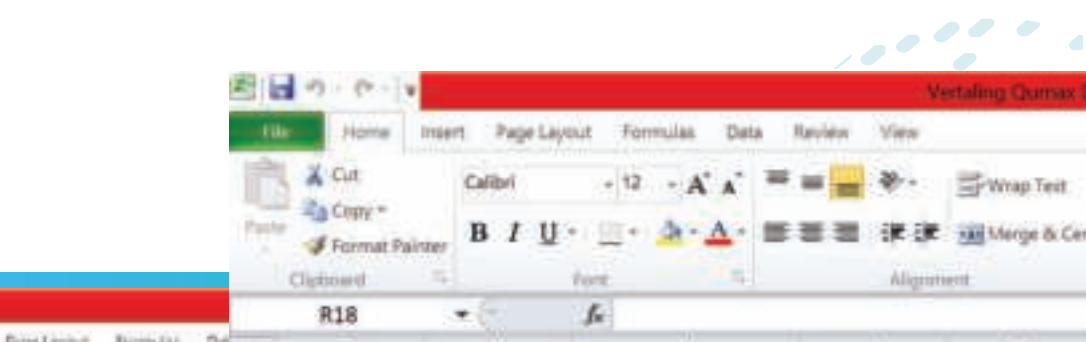

- 1. You should charge the dashcam for at least two to three hours prior to use, to ensure that it doesn't become unable to save the settings.
- 2. We will arrange for a new suction cup and accessories free of charge if they break or become lost within the one-year guarantee term. Kindly contact our customer service department at **support@shopqumax.nl**
- 3. A complimentary extension cable will be provided if your vehicle has a long wheelbase.
- 4. If you connect the camera through a USB connection to the USB port in your car, the screen may display 'Mass storage' ,and you will need to connect the camera's original car charger. Alternatively, get a specialized long USB cable for power delivery. USB Data The cable we supply is just for data reading. The USB cord does not supply a constant current, which may result in the back camera not displaying correctly.
- 5. To ensure uninterrupted video recording while driving, please disable the 'Motion Detection' function.
- 6. Please set the G-sensor sensitivity to Low or turn it off; otherwise, the video file will be easily frozen when your car brakes, even if the dash cam's loop recording feature is on. **For product stability,format the memory card atleast once a month.**
- 7. Memory cards, in general, have a limited lifespan. Long-term usage may result in the inability to store data. It is advised that you acquire a new memory card in this instance. The firm will not be accountable for data loss as a result of prolonged use. When our product includes a memory card, it comes with a six-month warranty. We can replace it for you if it is damaged.
- 8. Do not forget to activate the video lock feature. If you have a video that requires immediate saving, you may locate it in playback mode and lock it to prevent it from being overwritten.
- 9. If you wish to turn off the screen but keep the dash cam recording, simply select 'screen save' in the settings; the dash cam will continue to Microsoft Excel (Product Activation Failed)

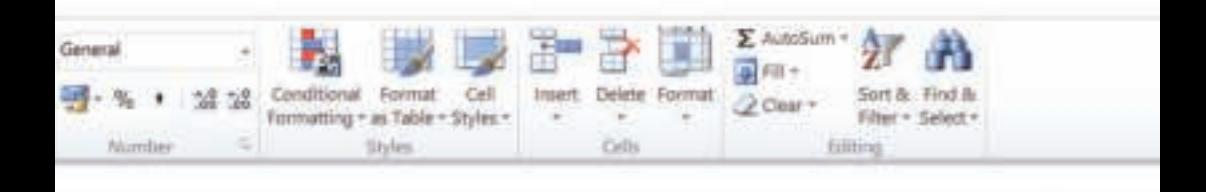

- 10. The ambient temperature range for the typical operation of this device is between -10°C and 60°C. Exceeding this temperature range may result in the failure of the product.
- 11. If you require 24-hour monitoring, you must purchase the Hardwire Kit (NOT INCLUDED). Connecting the uninterruptible power supply without authorization may result in the vehicle or product malfunctioning. Please consult an expert for installation issues.
- 12. Why does the suction mount detach after prolonged use? Due to prolonged usage, the suction mount deteriorated due to the continual exposure to extreme temperature fluctuations, resulting in a decrease in the internal and exterior pressure differential.
- 13. If you leave your car's cigarette lighter on all the time, it will remain connected to the power source after the automobile is turned off, and you will need to switch it off manually.
- 14. Ensure that the memory card is installed correctly; otherwise, it will fall out or cause harm to the card slot.
- 15. If you need to watch the video on your computer and the player is not working properly, please use another player. (VLC media player, Pot player, or KM player are all examples).
- 16. Ensure that the power is turned off before inserting or removing the memory card.
- 17. If this product is directly linked to the vehicle's power supply system,avoid using it for an extended period without the engine running since this will cause the battery to lose power.
- 18. Avoid subjecting this device to excessive shocks or vibrations to avoid damaging it and resulting in failure or unavailability.
- 19. Never install or operate this product while driving a vehicle. Please utilize only to the extent authorized by law  $\boldsymbol{\cdot}$

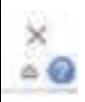

 $\bullet$ 

00

 $\overline{\phantom{a}}$ 

If you do NOT use GENUINE & BRANDED, CLASS 10 Speed MicroSD Card, or if the card is more than 32GB in capacity, the camera will display a message reading ' insert C6 and above the card'

#### **WHAT SHOULD YOU DO IF YOU GET A MEMORY CARD-RELATED ERROR MESSAGE?**

- 1. Ensure that you utilize the required CLASS 10 speed and a 32GB or smaller memory card ( If YES, then ...) Does NOT support microSD cards with capacities of 64GB, 128GB, or 256GB.
- 2. Format the memory card in the camera by going to the system settings of the camera.
- 3. Restart the camera and attempt again after formatting the card as FAT32 64KB on the PC. Alternatively, please try inserting the card before powering on the dash cam; if the dash cam does not detect the card, just switch off the camera and insert the card; then power on the dash cam.
- 4. If the Memory Card-related Error continues to occur, the memory card is either faulty or NOT Genuine. Please obtain a replacement memory card from a nearby electronics retailer such as Best Buy, Stapies, or Office Depot. To ensure that you receive a Memory Card that is 100 percent genuine and recommended.

#### **FAKE MEMORY CARD ALERT:**

Avoid purchasing memory cards from eBay or other third-party dealers online ; you will almost certainly end up with a FAKE memory card. Fake memory cards and their packaging appear identical to genuine ones; however, the memory card's speed and performance are different. It is just a class 4 connection, which is insufficient for this 1080P video camera.

#### **Q: Why my dash cam saying 'sd card is full' ?**

**A: 1.** Does NOT support microSD cards with 64GB, 128GB, or 256GB. It is limited to 32GB of storage. If these memory cards are used, the loop recording capability will be disabled.

**2.** Reduce the sensitivity of the G-sensor to Low or disable it entirely; the video file will be easily frozen when your car brakes, even if the dash cam's loop recording function is enabled.

- 3. If you enable G sensor and parking mode, too many locked files will result in the card becoming full. Simply disable G sensor, motion detection, and parking mode.
- 4. Once the needed video has been extracted to the computer, format the memory card. When the memory card is reinserted into the dashcam after formatting, the "memory card is full" message should show. The memory card should be damaged.
- 5. If you are using a brand-new memory card, a notice stating that the memory card is full shows after a brief recording period. Then again, this type of memory card may have been updated, rendering the loop recording capability inoperable.

#### **Q: How long can the dashcam Loop recording the video?**

**A:** All Qumax dashcams record continuously and overwrite and preserve the most recent video. For example, a 16GB memory with the highest resolution can save the latest 1.5~1.75 hours of single front camera footage. In comparison, a 32GB memory with the highest resolution can keep the latest 3.0~3.5 hours of single front camera video. For example, the highest quality 16GB memory card can save the most recent 1.25~1.5 hours of front and after camera footage, while the 32GB memory card can hold the most recent 2.5~3.0 hours of front and after camera video. **Note: It doesn't save videos of all journeys.**

#### **Q: Why does my dash cam turns off randomly?**

**A:** The first explanation might be that the power connection is not steady; a properly connected power supply is sufficient. Another explanation is that the card is full; when the card is full, the camera does not have enough room to save fresh files and turns off, reminding you to format the card. We recommend that you format your card regularly to extend its life..

#### **Q: Dash cam keeps on and off when I am driving,what's happened?**

**A:** It is possible that the power connection is not steady; please ensure that the power cord cigar lighter car charger is securely connected to the car's cigar lighter socket and that power is supplied continuously. If you are properly connected but still have this issue, the power cord for the car charger is likely faulty. Contact us, and we will send you a replacement charger.

#### **Q: Why is the camera unable to be switched on?**

**A:1)** To begin, determine whether the machine is damaged. Remove the memory card first, and then attach a charger with a USB interface (such as a mobile phone charger) through a USB cable to verify that the camera is powered on. If it is unable to be turned on, please put a needle into the reset hole for more than three seconds and then push the power button. If the machine can be switched on, it is not harmed. Please re-insert and format the memory card to determine if it can record normally. If the equipment continues to be unresponsive, it is likely damaged; please contact us for a replacement.

**2)** Second: After completing the first stage of the test, if the machine is in good condition, proceed to the automobile charging test. Connect the car charger to the vehicle's cigarette lighter and then power the dashcam. If the car charger can be switched on and recorded normally, it is not harmed. If, however, the vehicle charger is reconnected and continues to switch on and off automatically while driving, the charger is broken; please contact us for a replacement. If the car charger cannot be switched on normally, it is damaged; please contact us for a replacement.

**3)** Thirdly, if the vehicle charger is not broken, the memory card may cause the car to crash. If the memory card has been formatted but remains unusable, please replace it with another memory card.

#### **Q:Why my dash cam always auto turn on and off?**

**A:** This dash cam has parking monitor function, if you turn the parking mode on, the dash cam will auto turn on and starts a 30semergency recording and then turn off when the internal G sensor detects a shake. To solve this issue, we suggest you turn off the parking mode when driving and turn it on while you parked car. Then the parking monitor will help you protect your car after your car parked.

#### **Q:Why can't dashcam record normally after it is turned on?**

**A:1)** Please insert the right memory card and check for damage to the memory card.

**2)** If you purchase both front and back cameras, you should verify that your rear display functions correctly. When the front camera detects that the camera is unable to show normally, the camera will be unable to record normally. (Please verify the rear camera solution.) If the issue cannot be resolved, please detach the rear camera and contact us to arrange for a replacement

# **Main function introduction**

HDR (High Dynamic Range): off/ on. Default value: on. Used to adjust the brightness of the video clips. Suitable for situations like **low or back light.** 

Loop Recording: The cam will cyclically record new videos under the time interval you set. Off / one minute / three minutes / five minutes. Default value: three minutes

Motion detection: on/off. Default value: off.

It starts recording once it detects moving subjects within 3 meters in front of the lens, otherwise it stops recording. It automatically starts recording video and stops recording after no dynamic motion appears. Parking Monitoring: Under parking mode, the dash cam is in the power-0ff condition. The dash cam will automatically turn on and record when detect a vibration.

G-sensor: off/ Low/ Medium/ High. Default value: Medium. The cam automatically looks video that is being recorded once it detects shaking or collision. Flies that are locked won't be overwritten/ covered.

Screen Saver: Off/30 seconds / one minutes / two minutes.

Default value: Off Note:If there is no operation on the cam within the set time, the screen will go black to save power. But the cam still keeps recording.

#### **About 24-hour monitoring :**

We recommend using the following methods to achieve 24-hour monitoring **( Need to be used with hardwire kit ).**

1. 1.Connect the hardwire kit's red wire to BAT+ and then switch on the motion detection feature after you're finished. Alternatively, activate the parking monitoring function and then deactivate it. It will automatically switch on and continue recording when it detects the vibration. Nota bene: This sort of connection will drain the car's battery and cause it to fail. 2. Connect the hardwire kit's red line to the ACC and enable parking monitoring and gravity sensor functionality. After the vehicle is switched off, the parking monitoring function is activated automatically. It will switch on and record for about 20 seconds when vibrated.

3. Connect the hardwire kit's red line to BAT+ and allow it to record 24 hours continuously until the car battery reaches its lowest voltage, at which point it will automatically shut down.

# **About this Guide**

The information included in this document is provided for informational purposes only and is subject to change without notice. We make the effort to assure the accuracy and completeness of this User However, no responsibility is accepted for such mistakes or or Without previous warning, the manufacturer retains the right to modify the chain specifications. This bandbook applies to the following modify the bandbook applies to the following modify the full specifications. technical specifications. This handbook applies to the following models:<br>**This is applicable to S440 S480 S740 S780 S800 S800 and S800 manual is applicable to S660 S680 S760 S780 S800 S900 and S900a.** 324

# **Introduction**

Thank you for purchasing Qumax Dash Cam. This device is specifically the device of the specifical lying designed for real-time video and audio recording when driving.

# **Package Contents**

332 The package mainly contains the following items. (Different types of the accessories are different, please refer to the details page) 334

#### **Table 1. Package**

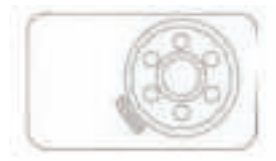

Car Recorder

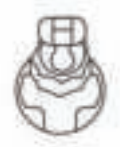

# Tarmar 2 TRIALAM  $0302$ G

325 326

329 330

331

335 336 337 338 4, Down 339 S. OK  $4 + 1$  Blad 1

12

Suction Mount

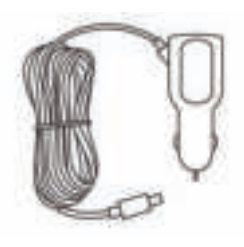

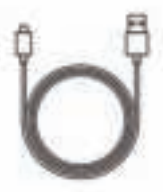

Car Charger Mini USB Cable

**Warm tips:** 

**Notify your provider immediately if any items are missing or damaged: support@shopqumax.nl**

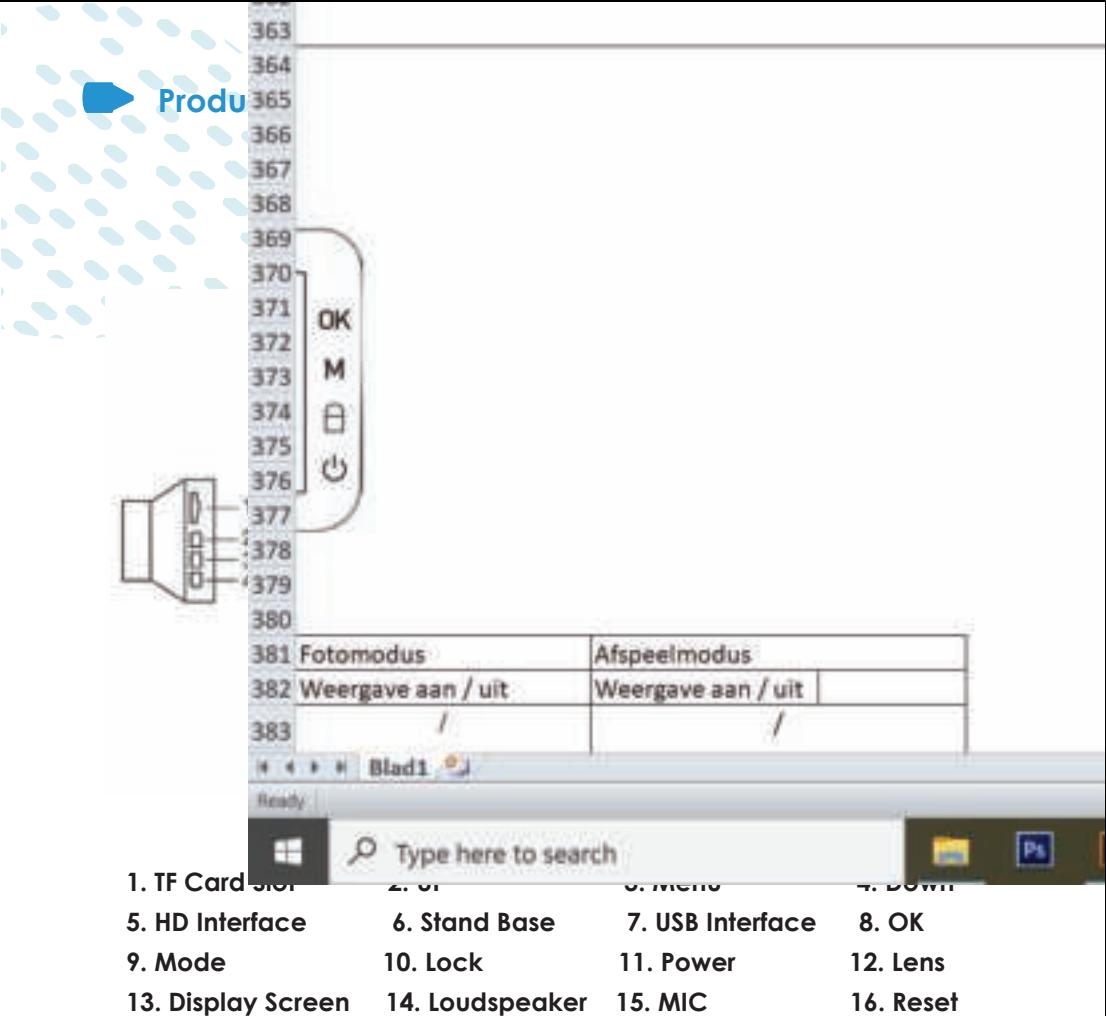

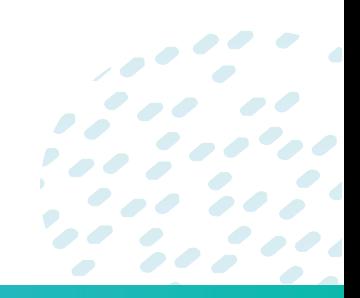

 $\mathcal{L} = \frac{1}{2} \sum_{i=1}^{n} \mathcal{L}_i$ 

k.

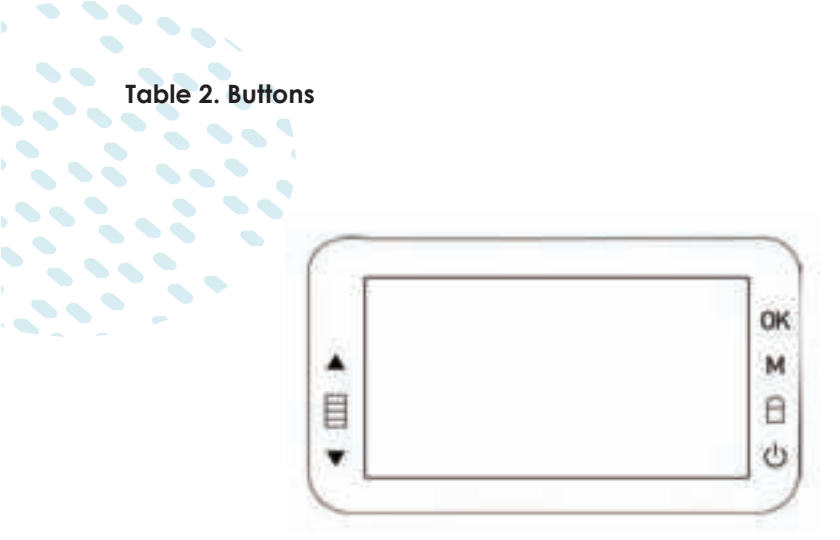

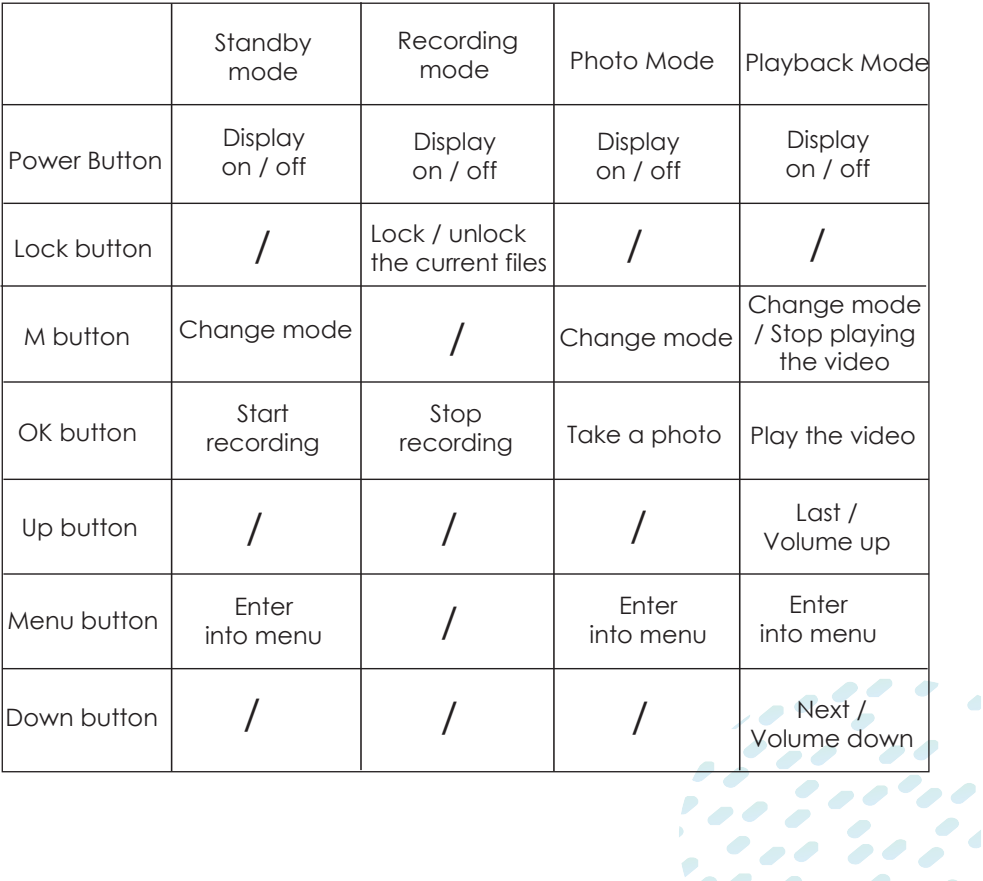

 $\overline{\mathcal{L}}$ 

 $\mathcal{L}$  , and  $\mathcal{L}$ 

# **Getting Started**

**Insert the memory card with the gold contacts toward the screen and the memory card with the letters toward the camera's lens.**

#### **To insert the SD card**

Push the memory card until it clicks into place (poke the card with a slim needle or credit card deeply till it clicked in the card slot). If not, it will pop out. Then power on camera & format card on it.

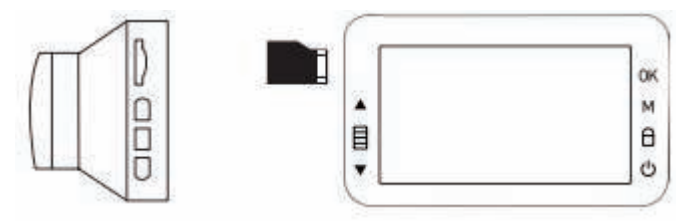

#### **To remove the memory card**

Push the edge of the memory card inward until you hear/feel it click, and then allow it to push out until you can remove it from the slot.

# **Warm Tips:**

- When the device is powered on, avoid removing or inserting the memory card. This may result in memory card and dash cam damage.
- $\cdot$  It only supports microSD cards with a capacity of 4 to 32 GB and a class 10 or higher speed. Before the dash cam is used for the first time, it is advisedthat the micro SD cards be formatted. Additionally, please format the micro SD card on a regular basis to conserve space. Please make a backup of any critical files on the SD card prior to formatting.
- Once a month, we recommend that you format the memory card.

#### **Installing in Vehicles Mount to Windshield**

Attach the bracket to the device. Turn the screw until it is completely fixed. With the suction cup lying flat, position the suction cup on the windshield. Hold the base firmly on the windshield and press down the clamp to mount the car holder to the windshield. Make sure the base is securely locked in place.

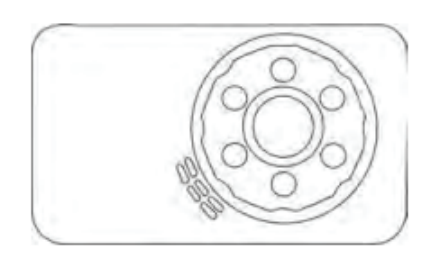

366 367

374

375

383

**Heaty** ₩

м

Θ

راع

381 Fotomodus

382 Weergave aan / uit

Type here to search

V + + + Blad1 (2)

#### **Warm Tips:**

 $\blacktriangledown$ 

 $\bullet$ 

 $\ddot{\phantom{a}}$ 

 $\bullet$  $\overline{\phantom{a}}$ 

- $\cdot$  Install the device near the rear-view mirror to obtain the best open-field view. Do NOT install the dash in a location that will be a location to obstruct your required driving view.
- $\frac{1}{2}$  Make sure that the lens is within the wiping range of the windscreen  $\frac{1}{2}$ wiper to ensure a clear view even when **it rains that the view**
- $\cdot$  Do not touch the lens with your fingers. Figure may be left on the left on  $\mathbb{R}$ the lens and will result in unclear videos **the lens and will result in unclear videos** on a regular basis.
- Do not install the device on a tinted window. Do not install the device on a tinted window. the tint film.

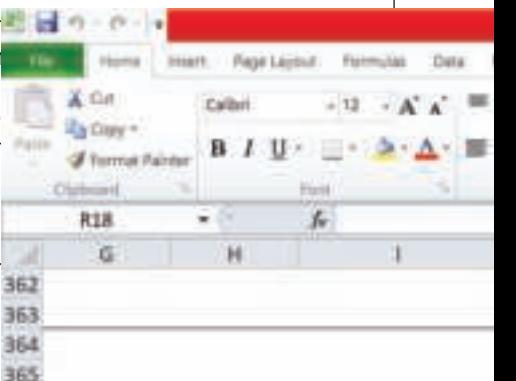

#### **Connecting to Power**

- Use only the supplied car charger to po<sup>368</sup>
- Connect the car charger's one end to the dash camera's USB port. Connect the vehicle's cigarette lighter s<sup>370</sup> charger. The dash camera automatical  $\frac{1}{n}$  and 372 when the vehicle's engine is started. 373

Afspeelmodus

 $\bullet$ 

Weergave aan / uit

#### **Warm Tips:**

It will begin recording as soon as the engine begins. However, if you wait for a red light with the motor running and then restart the car, it will not record automatically.

#### **Auto Power On/Off**

The camera automatically turns on when the vehicle's engine is started. When auto power-off is disabled, the dash cam will remain powered on even when not recording. When auto power-off is enabled (1 minute, 3 minutes), the dash cam will turn off after the time specified. This is only effective when the device is not recording.

#### **Manual Power On/Off**

To manually turn on the power, press the POWER button. To turn off, press and hold the POWER button for at least 3 seconds.

#### **Warm Tips:**

If you turn on manually, it will take a while. And it is normal.

#### **Table 3. Light Indicators**

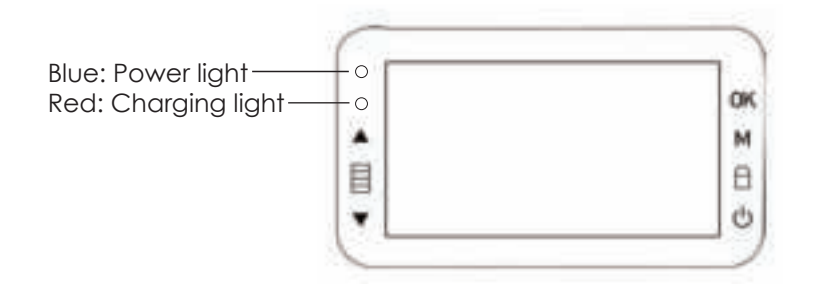

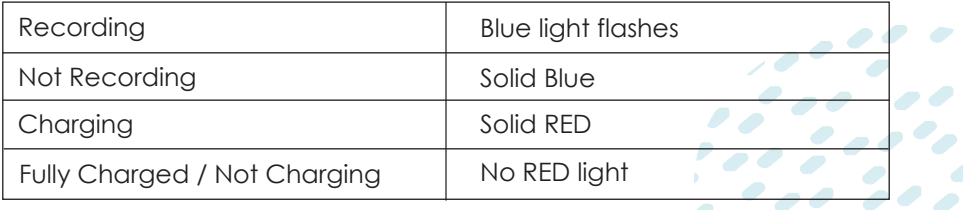

# **Initial Settings**

 $\ddotsc$ 

 $\bullet$  $\bullet$ 

When the Dash Cam is turned on for the first time, it will instantly begin recording on the video screen. Additionally, you will be prompted to submit some basic configuration information.

When the dash cam is turned on for the first time, Press the OK button to stop and start recording.

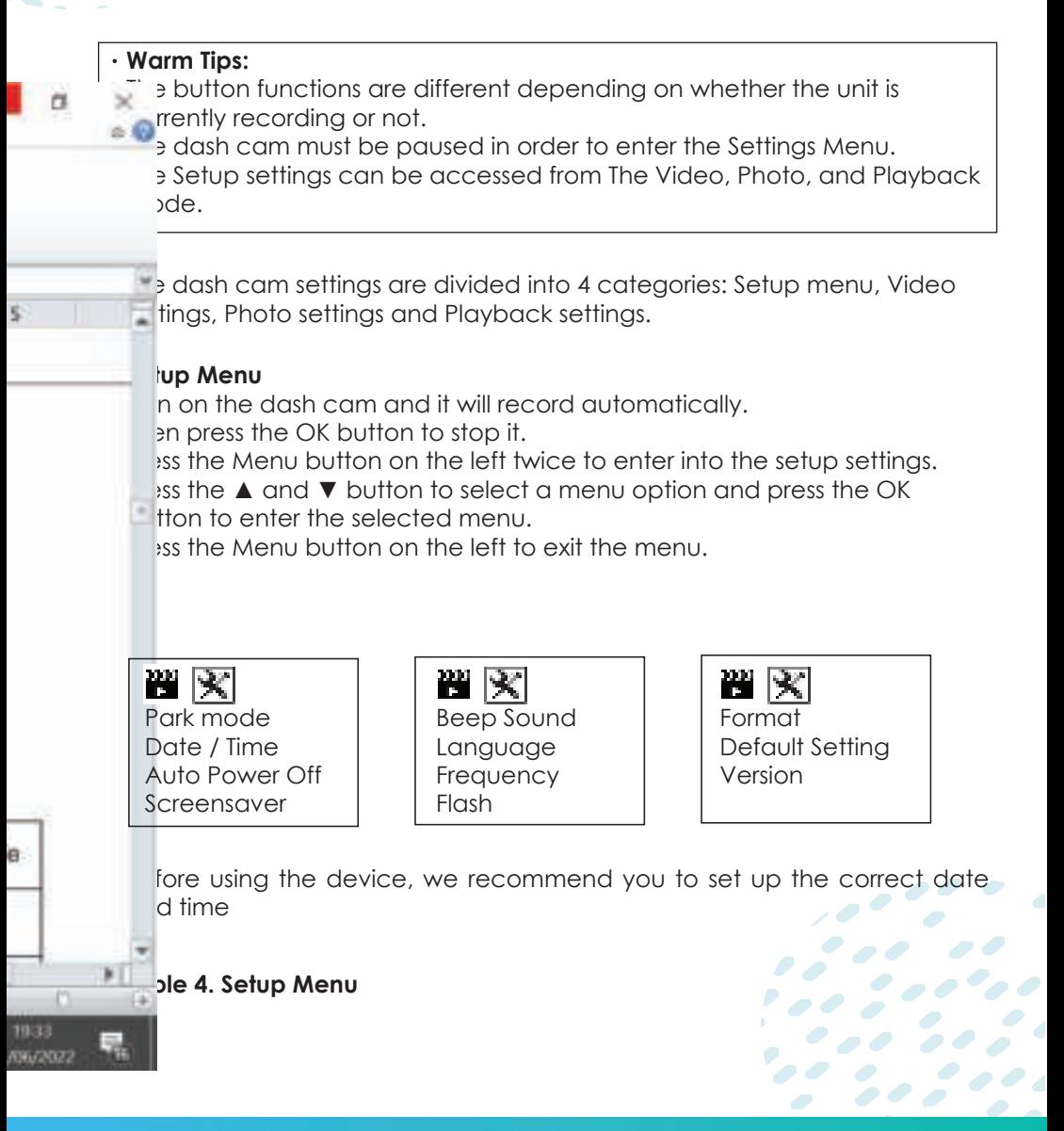

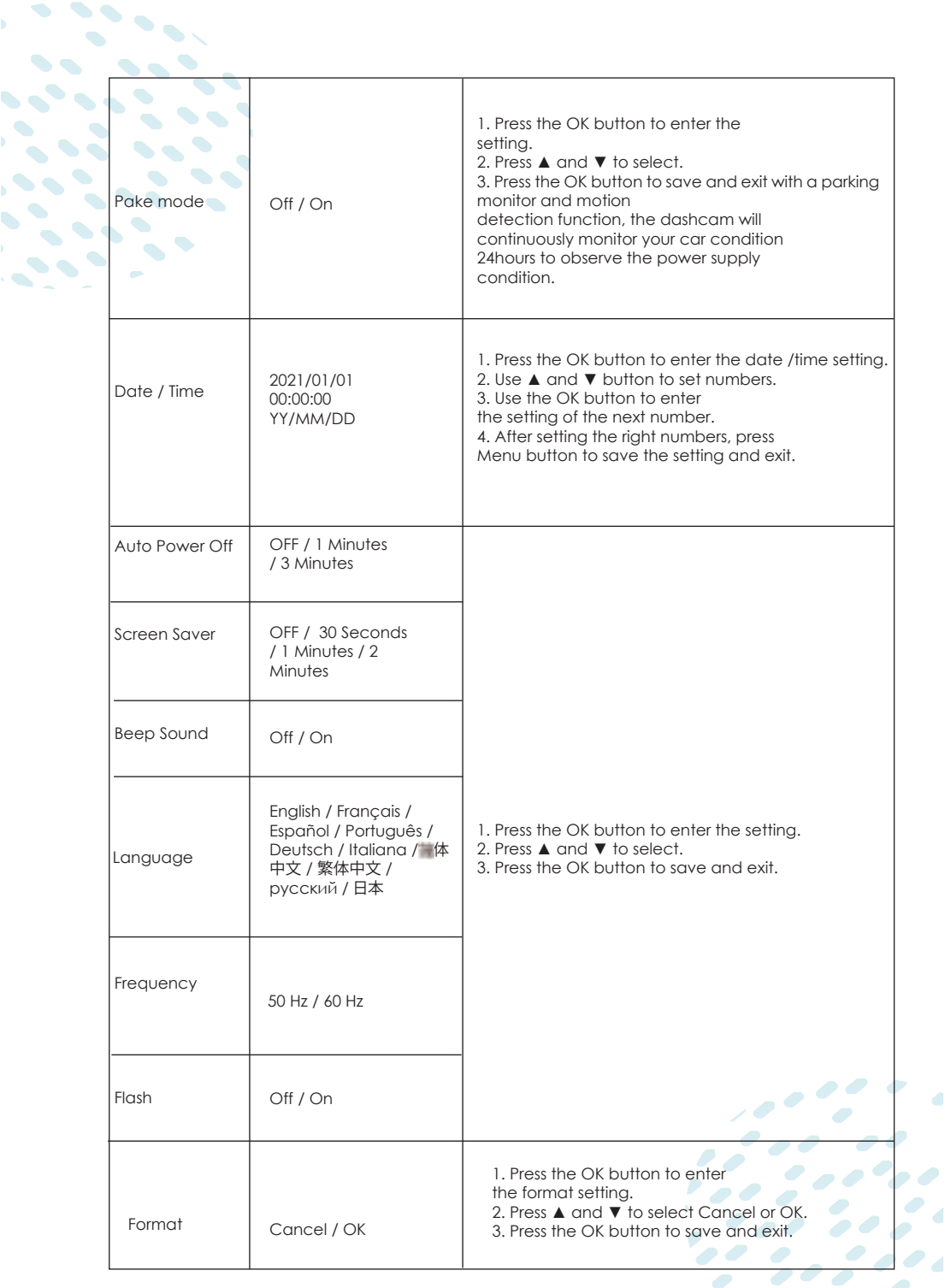

 $\mathbf{r} = \frac{\partial \mathbf{r}}{\partial \mathbf{r}} \mathbf{r}$ 

 $\overline{\mathcal{L}}$ 

 $\mathcal{L}$ 

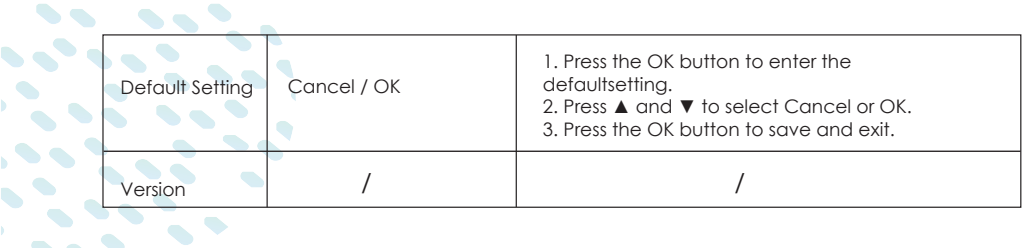

# **Video Mode**

 $\ddot{\phantom{a}}$ 

 $\blacktriangleright$ 

 $\bullet$ 

 $\bullet$ 

 $\bullet$  $\bullet \bullet$ 

> When the vehicle engine starts and activates the automatic recording feature,the dashcam automatically switches on and begins recording. When the engine is turned off, the recording will end automatically. Otherwise, just hit the OK button to end the recording

Warm Tips:

Some vehicles will keep recording while the engine is turned off. You may perform one of the following if this happens:

- $\cdot$  If you are able, switch the cigarette lighter off manually.
- Pull the vehicle adapter out of the cigarette lighter.

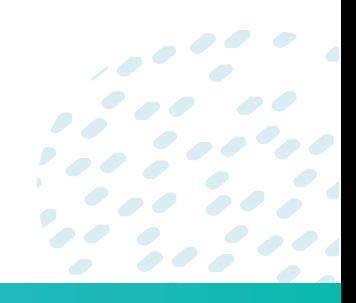

# **Connecting to PC**

**This device can connect to a computer via the USB ports located on** the top of the unit.

When it contacted to the PC, there is Mass storage for you, Press OK to confirm. Mass storage--you can view the videos and photos in the dashcam

#### **Video storage folder description**

DCIMA: front camera video DCIMB: rear camera video LOCA: front camera locked video MOVA: front camera normal video LOCB: rear camera locked video MOVB:rear camera normal video

#### **Q:How to view playback on a laptop?**

**A:Method 1:** Use a card reader to view playback video on laptop. First, insert the memory card into the card reader, and then insert the card reader into the computer's USB port.

**Method 2:** Connect dash cam with laptop directly with the package included mini USB data cable. Select 'Mass Storage',click 'OK' button. Suggestion: Download VLC media player to view the playback video on PC more smoothly

#### **Q: How to view playback on dash cam?**

**A:** First, press the 'OK' button to stop recording, then press the 'M' mode button to switch to playback mode, and press the up and down buttons to select the video. You can also select the video to be locked, unlocked, or deleted by pressing the menu button.

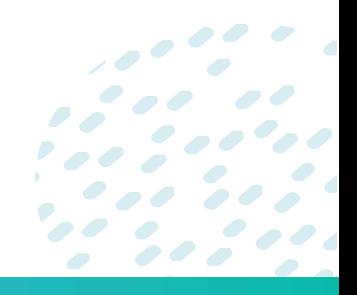

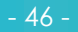

#### $\sim$ **Table 5. Video Mode-Screen Display T 4**  $\bullet \bullet'$

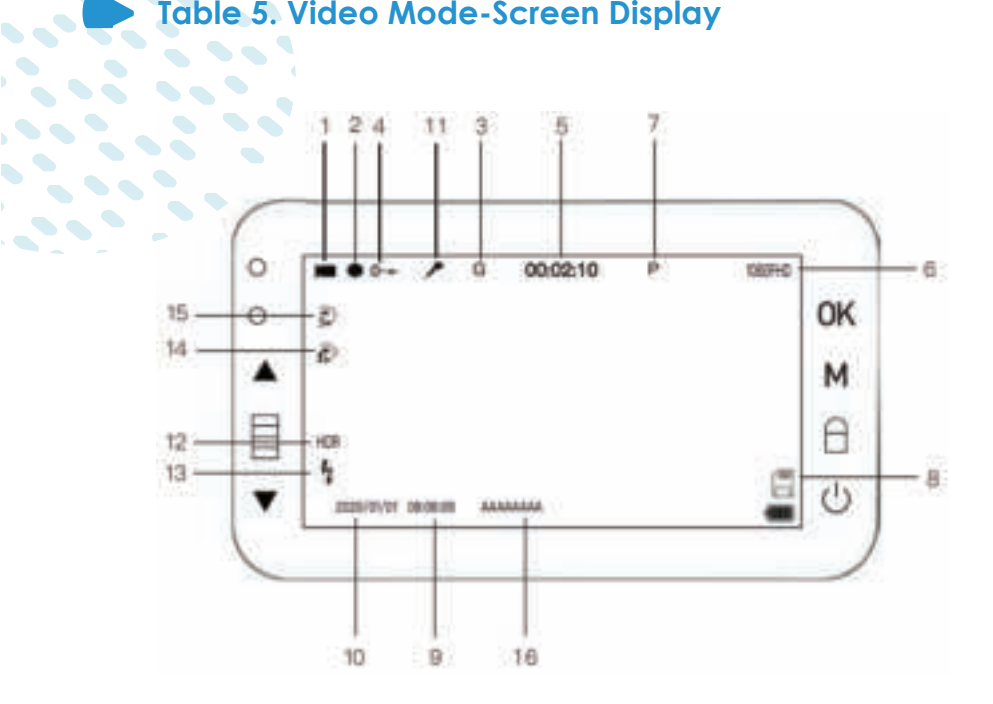

 $\bullet$ 

 $\bullet$ 

> $\bullet$

 $\mathcal{L}$ 

 $\blacksquare$ 

- 1. Video Mode 2. Under Recording 3. G-Sensor
- 4. Emergency Lock 5. Recording Time 6. Resolution<br>
7. Parking Monitor 8. Micro SD Card 9. Time
- 
- 7. Parking Monitor 8. Micro SD Card 9. Time
	-
- 10. Date 11. Audio 12. HDR
- 13. Flash 14. Motion Detention 15. Loop Recording
- 16. License Plate(Only show in Video)
- 
- 
- 
- 
- 

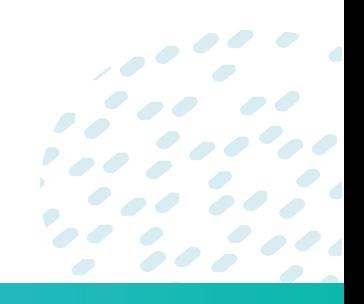

#### $\blacksquare$ **Table 6. Video Mode-Settings T 4**

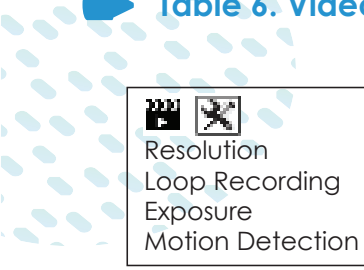

 $\mathcal{L}(\mathcal{L})$ 

 $\ddot{\bullet}$ 

 $\bullet$ 

51

 $\bullet \bullet$ 

 $\bullet$  $\bullet \bullet$ 

 $\overline{\mathcal{L}}$ 

置図 Record Audio Date Stamp G-Sensor

HDR

留図 License plate Switch sound

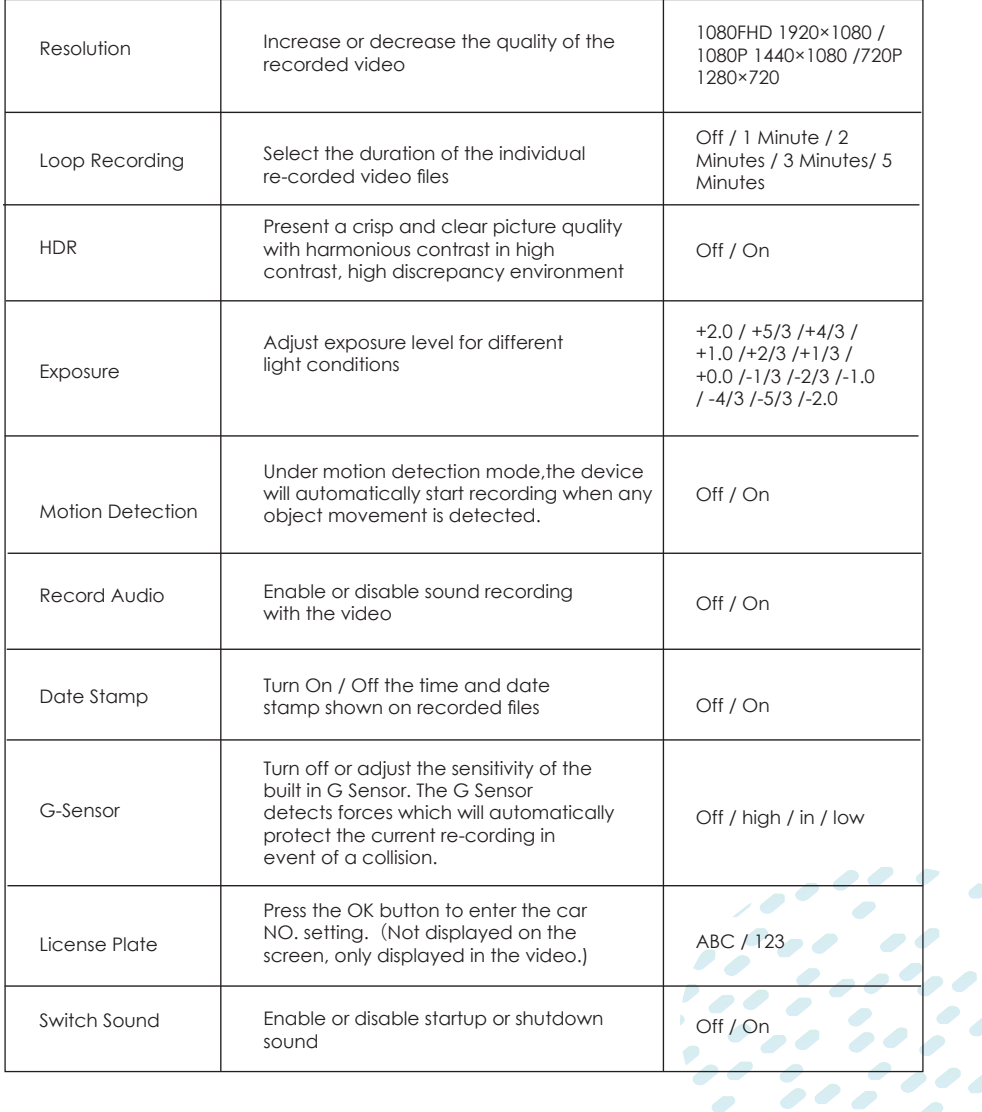

# **Photo Mode**

 $\blacksquare$ 

 $\ddot{\phantom{a}}$ 

 $\bullet$ 

 $\bullet \check{\bullet}$ 

 $\blacktriangledown$ 

 $\bullet$  .  $\bullet \bullet$ 

 $\bullet$ 

 $\bullet$ 

You can also use this dash camera to take photos of the current scene. From the standby screen, press the OK button to take a photo.

#### **Warm Tips:**

- **If it is recording, press OK button to stop recording.** 
	- Press M button to Photo mode.
	- Press ▲ OR ▼ button to select the setting.

### **Table 7. Photo Mode Interface**

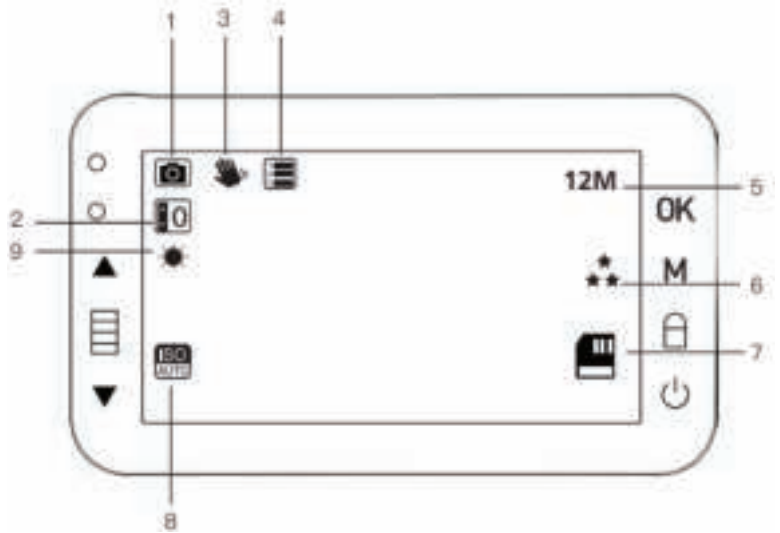

- 1. Photo Mode
- 4. Seqeunce
- 7. Micro SD card
- 2. Exposure
- 5. Resolution
- 8. ISO
- 3. Anti shaking
- 6. Quality
- 9. AWB

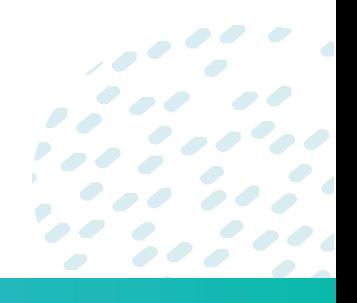

#### **Table 8. Photo Mode-Settings**  $\bullet$   $\bullet$

回义》 Resolution Sequence **Quality** Sharpness

 $\mathcal{L}$ 

 $\sim$ 

 $\blacklozenge$ 

 $\bullet$ 

 $\blacksquare$ 

 $\blacksquare$ 

 $\bullet$  $\bullet \bullet$ 

> $\bullet$

 $\bullet$  $\bullet \bullet$ 

 $\blacksquare$ 

White Balance ISO Exposure Anti-Shaking

◙ ※

Quick Review Date Stamp

 $\overline{\mathcal{E}}$ 

 $\overline{\phantom{a}}$ 

 $\bullet$ 

 $\bullet$ 

Ø

 $\overline{\phantom{a}}$ 

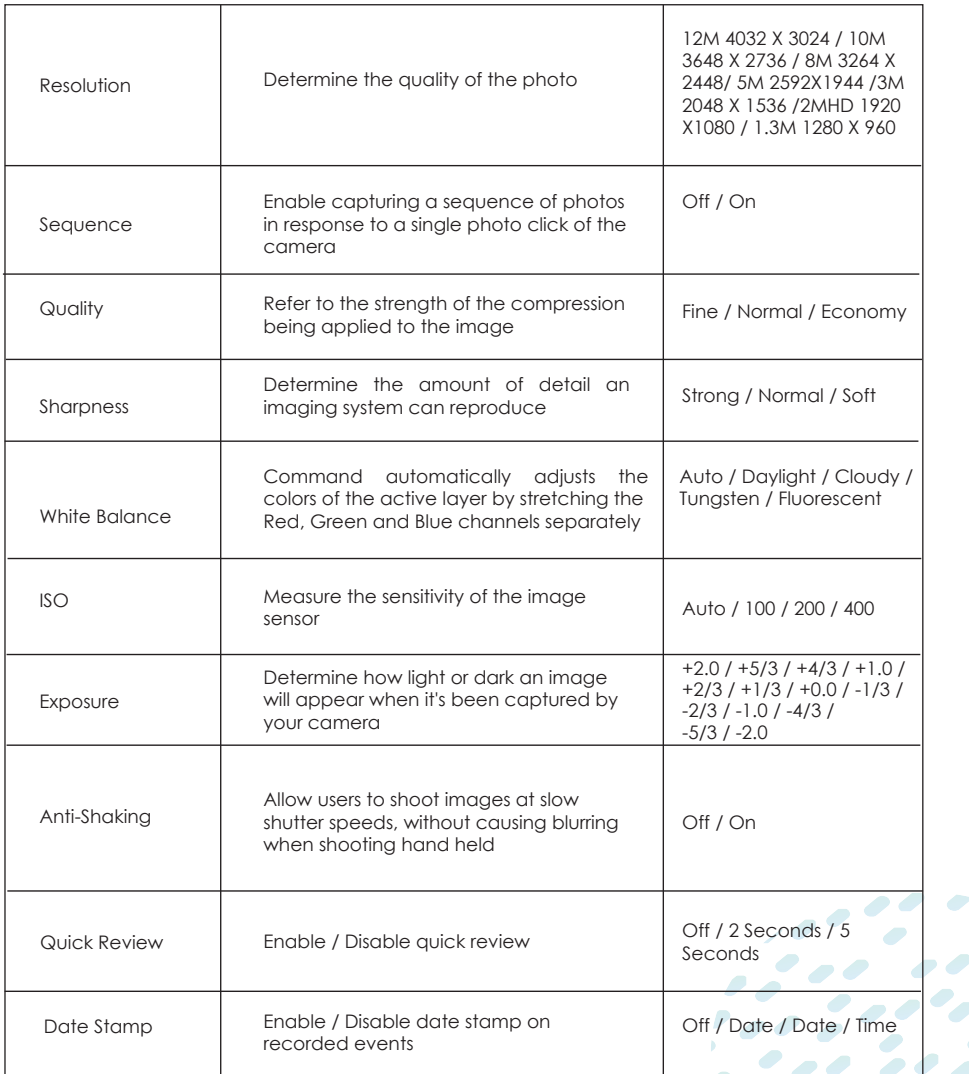

#### **Playback Mode**

 $\ddotsc$ 

 $\blacktriangleright$ 

 $\bullet$  $\bullet$  .

 $\bullet$ 

 $\bullet$ 

- **This device stores video and pictures on its removable SD Card Memory.**
- Playback mode will allow you to review the saved video and photos and **playback the video with sound.**
- To select a video or photo for playback, press ▲ OR ▼ button and then **press the OK button.** 
	- If the recording is in progress, press the OK button to stop recording. The standby screen is displayed.
		- Press the M button twice to enter the playback menu.
		- Press the ▲ and ▼ button to select the option and press the OK to save and exit. There are two options for you.

◙※ **Delete Protect** 

# **Table 9. Playback Mode-Settings**

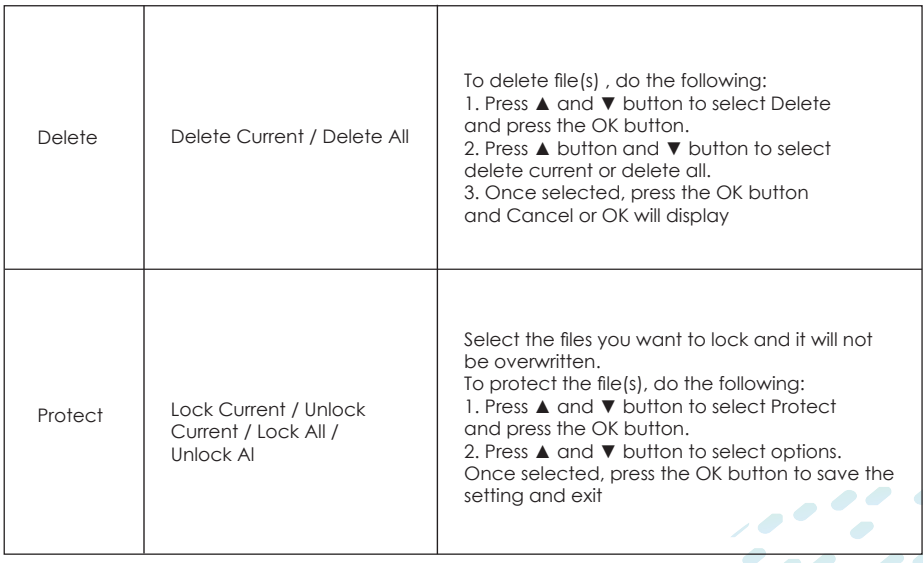

00

**Specification**

b.

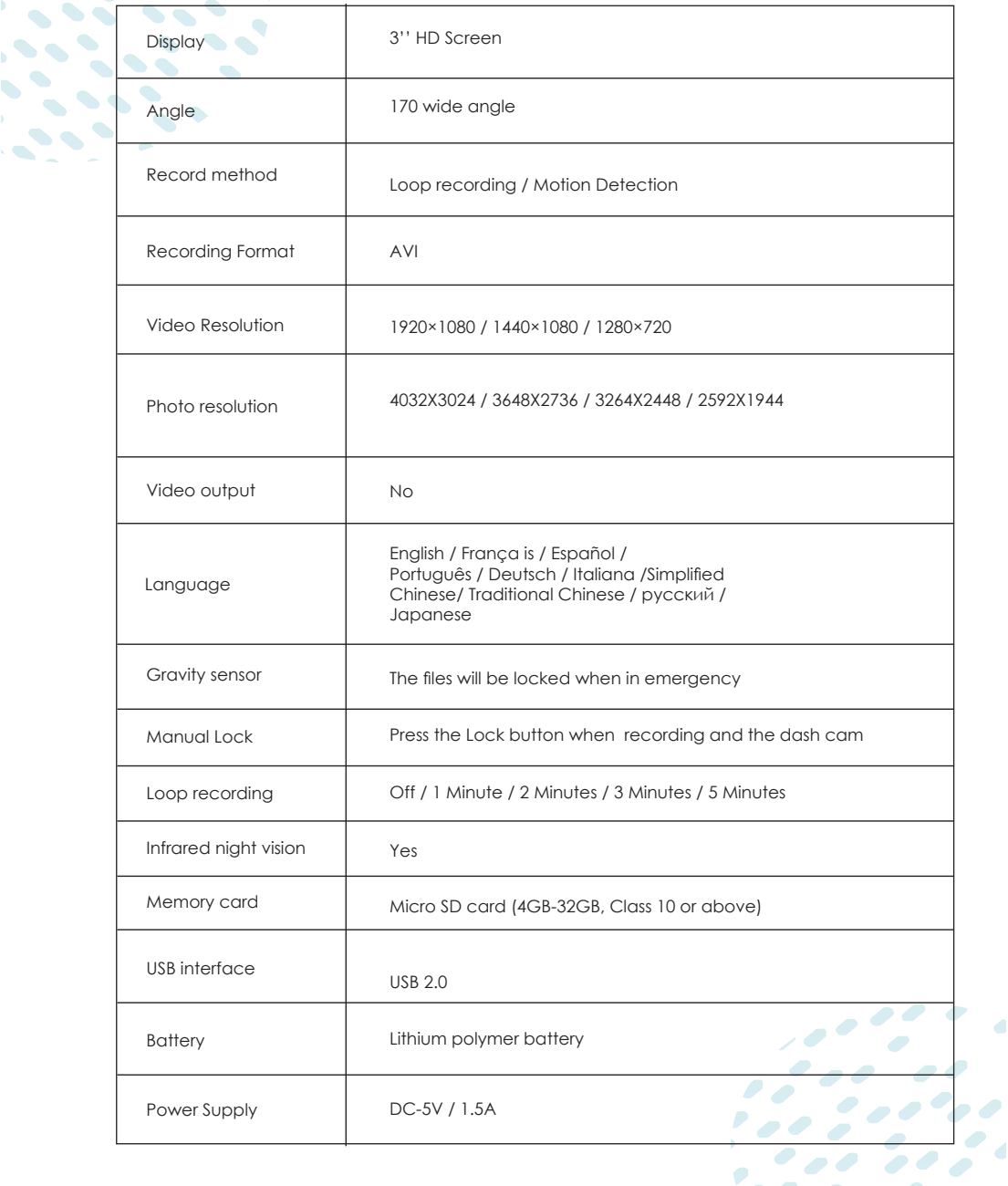

 $\frac{1}{2}$  , , , , , ,

Ó

# **Install the Rear Camera**

 $\bullet$ 

**Position 1:** For easy installation, install the rear camera on the rear **Windshield.** 

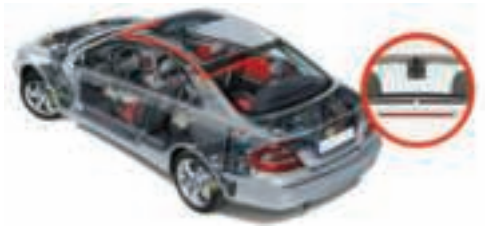

**Position 2:** Rear camera should be installed near the license plate. Position 2 is very advised. Both the rear viewing and reverse guidance images are sharp and clear. To use the reversing function- please install the rear camera in position

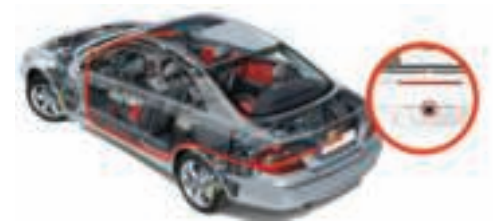

**3-** Then connect the red trigger wire of the rear camera extension cable to the positive lead of the vehicle reversing lamp and finally use the crowbar to hide the cables.

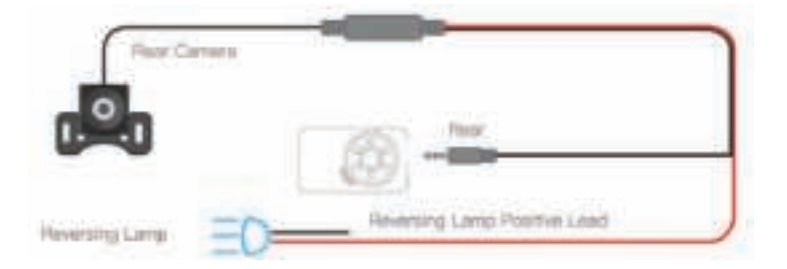

Regarding the back camera, by hitting the Down button, you may choose between "Front Camera Only," "Rear Camera Only," or "Split Screen." If the rear camera is not visible, verify that the plug and socket near the back camera are connected properly; they should fit only one way but can easily be misaligned. Please contact us with any further questions or requests.

 $\bullet$ 

① Pay attention to the connector position when connecting the rear camera with the extension cable, please refer to the below details.

![](_page_53_Picture_1.jpeg)

Please clean the position to ensure the adhesive quality before installing the rear camera.

Please clean the rear windshield regularly to ensure the image quality if you choose position 1.

If you choose position 2, you can install the rear camera with theincluded adhesive stickers or screws.

Please make sure that the rear camera displays normally. If it does not work normally, it may cause the dashcam to fail to record automatically after it is turned on.

#### **How to install the dual dash cam rear camera ?**

**Note**

**Situation 1:** If your vehicle does not have a built-in reversing system display monitor and you want dash cam reverse assistance, you must connect the rear cam cable's RED wire to the positive lead on the vehicle's reversing lamp (12-24V). When you reverse the car, the dash cam immediately displays a full-screen back image with an assistant line.

**Situation 2:** If your vehicle already includes a built-in reverse camera display monitor, it is unnecessary to connect the back cam's RED wire to anything; ignore it. Kindly contact our after-sales staff if you want additional assistance with rear view camera installation.

#### **Q:What should I do when the rear camera does not display?**

**A:**There are three possible causes of this issue.

**1)**The rear cam wire is not securely connected; examine all wire connections and ensure they are secure.

**2)**Please charge it using a normal vehicle charger. If you use a USB cable to connect to the car's USB port for power, the camera may not get enough current and fail to start.

**3)**If the rear cam or rear cam wire is faulty, don't hesitate to contact us to obtain a replacement wire or rear cam.

#### **Why is the video ofthe rear camera mirrored?**

This is true for the majority of back cameras these days. At the moment, dash cams at this level do not have an automatic correcting feature.

#### **Q: Does the dash cam keep running even if the ignition is off?**

**A:** It is determined by the DC outlet on your vehicle. After the ignition is switched off, some automobiles' power outlets continue to operate, whereas others cease to operate when the car is turned off. If the cigarette lighter remains powered on after the ignition is turned off, please manually switch off the vehicle camera.

#### **Q: Is there a way to mute the microphone?**

**A:** Yes, you can mute the microphone in the menu setting.

#### **Q: Why is it said that it will shut off in five seconds?**

**A:** By default, our machine's automated shutdown is disabled. When it is unable to capture video or disconnect power, it will shut down automatically and give the impression that it cannot be charged. This setting is reversible. The machine's built-in battery capacity is just 150MAH, which allows for a maximum run time of 3~5 minutes, necessitating continual connection to the automobile charger.

#### **Q: Can I view the dash cam files?**

**A:** Yes, you can view the files on playback mode. If the files are protected, a lock mark will show on them.

#### **Q: Can I connect the dash cam to my MAC book?**

**A:** Yes, you can link to your MAC computer and see your footage. However, if Quick Time does not play properly, please switch to another player. (VLC media player, Pot player, or KM player are all examples).

#### **Q: How to view the videos and photos using the dash cam?**

**A:** If the dash cam is currently recording, hit the OK button to pause it. Then, twice click the Mode (right) button to enter playback mode. Press ▲ and ▼ button to select the files. If you select a video, hit the OK button to begin and end the playback. Press the Mode button to return to the previously watched files or to select another file to view.

#### **Q: What to do if the suction cup falls off/ unstable?**

A: Please remove the suction cup's protective film before installation. **B:** Before installation, please wipe the windshield.

**C:** Verify that the suction cup was placed properly. Assemble the suction cup of this cam by inserting it into the black handle on the suction cup.

#### **Q: How to view files on the cam and find which images are blurred?**

**A:** The front windshield is very reflective. Please adjust the cam's angle to match the suction cup's installation location.

#### **Q: What is the most prominent difference between videos recorded in the daytime and at night?**

**A:** The transmittance of frequently used thermal insulation coatings for the front glass is between 68 and 80 percent. This influences the camera's ability to record.

#### **Q: What should I do if the cam often shuts down or cannot be connected to the power supply?**

**A:** Each vehicle's interior design is unique. Please check that the rotation angle of the vehicle power adapter is set correctly and that the connection between the power supply and the machine is steady. **B:** The machine's built-in battery has a limited life of 3-5 minutes. When using It, please ensure that it is connected to a power source. **C:** Inspect the power lead for damage to confirm that the machine receives power.

**D:** If the cam cannot be used in the car, connect it to another power source to see if the car cigar lighter's power supply is functioning properly.

#### **Q: Why can't the cam be turned on?**

**A:** Verify that the power adapter's indication light is on. If there is no light, disconnect and replug the car charger and check the cam's power source. Please contact us if the car charger does not function.

**B:** The camera cannot be left on indefinitely. The built-in battery has a limited life of around 3-5 minutes. Please connect the camera to the cigarette lighter using the included vehicle charger.

**C:** Because all of our items are shipped from our manufacturer to Amazon's warehouse and then fulfilled by Amazon, they may remain in the warehouse for an extended period of time. When you receive the camera, immediately connect it to a power source and completely charge it. **D:** Please attempt to remove the memory card first, followed by resetting the dash cam (insert the pin on the machine's button with the RE for 3 seconds). Then, hold down the power button for an extended period of time until it turns on. It will eventually heal. Then reinsert the memory card and locate the format option in the settings

#### **Q: What should I do if the cam freezes, the screen goes black or the buttons do not work?**

**A:** Check whether your card is class 10, 6-32GB, SDHC TF card **B:** Press and hold the power button to force shutdown and a restart **C:** Press Reset button to reset the cam

#### **Q: Why am I unable to access menu setting (No response by pressing menu button)?**

**A:** After powering on, the camera will remain in video mode and automatically begin recording if an SD card is attached. To begin, press the OK button to pause the recording. Then, using the menu button, navigate to the settings.

#### **Q: Why does the screen goes blue and prompts mass storage?**

**A:** When the camera is connected to a computer or a low-voltage power source, it can initiate mass storage. To connect the cam to a power supply with standard voltage, you should use the included vehicle charger.

#### **Q: Why won't the cam record after being turned on?**

**A:** Verify that a TF card was inserted. Verify the card's format (Class 10, no bigger than 32GB)

**B:** Unplug the camera, remove the card, and reinsert it

**C:** Format the camera's memory card

#### **Q: What causes abnormal video recording ending?**

**A:** The Card format

**B:** Verify that the memory card's format is accurate

**C:** Replace the card with a properly qualified one to determine if the problem is a card failure.

**D:** The market is flooded with sub-par memory cards. These cards are of poor quality, impairing the camera's operation.

#### **Q: Why does the screen goes black?**

**A:** The screen will go dark if the camera is not operated within the specified time interval, even when recording. You may wake the camera up by pressing any button.

#### **Q: Why do the videos have no audio?**

**A:** Verify that the audio recording is enabled. You may verify this by looking at the microphone logo displayed on the screen. The up button activates the microphone.

#### **Q:How to prevent blurred videos?**

**A:** Clean the lens by removing the protective coating. B: Remove the screen's protective layer.

**B:**Remove the screen's protective layer.

**B:** Due to the difference in screen size and the effect of the resolution, there will be visual variations between a cam and a computer. Therefore, please download the files to your computer and re-watch them on your computer.

**C:** Verify the camera's resolution. Increase the resolution.

**D:** The video and photo modes are individually configured. Please configure the video recording and picture shooting resolutions independently.

**E:** Check whether the format of the memory card is correct

#### **Q: Does the dash cam have to be plugged in all the time to record?**

**A:** Yes, the dash cam has to be plugged in for continuous recording. The built-in rechargeable battery can only last for a couple of minutes time and cannot record continuously.

#### **Q: How to fix is video time error?**

**A:** Update to the right time according to the user manual

**B:** Video mode and photo mode have their settings. Please set the time separately in the process of connecting the cam to the computer

#### **Q: Why am I unable to read storage and can't find the connected device?**

**A:** Reinsert the USB cable to ensure a stable connection **B:** Change to another USB cable and check whether there is something wrong with the cable

**C:** Connect the cam to different computers because some computer systems will prevent the external devices.

#### **Q: Why can't I save the setting time and date or other Settings when I first get the dashcam?**

**A:**The built-in battery dies when the dash cam is stored for an extended time, rendering the settings unusable. Please attach the dash cam to a computer through a USB cord, then turn it off and charge it for many hours. After that, set the time and date, and it will save automatically

![](_page_58_Picture_0.jpeg)

This Dash Cam is guaranteed for one year from the date of purchase against faults in materials or quality. Qumax will repair or replace any failing part that is not determined to be the result of overuse or damage during this time.

We reserve the right to repair or replace any cameras considered eligible under the conditions of this warranty. This guarantee does not cover damage or failure caused by accident, abuse, unauthorized repair or interference, or anything similar.

If you have a camera that requires warranty servicing, please contact us at support@shopqumax.nl. Please email us at support@shopqumax.nl if you have any general or technical queries regarding your Dash Cam. We will make every effort to respond to your email within 24 hours.

## **Disclaimer**

The Qumax Company is not responsible for the loss of personal data caused by the failure of the storage device, the decay of service life, and the improper use of the equipment. Please check the storage device and update the software version in a timely manner, so as to avoid loss during use! The driver is not allowed to operate while driving.

All the consequences caused by the driver's illegal operation while driving does not fall on the company! The Company shall not be liable for any consequences caused by an unauthorized and unqualified engineer's installation, disassembly, and self-disassembly of the mainframe.

This product is the vehicle driving image and sound and other related information recording equipment, accidents only as an additional reference.

As a reference to the audio recorded in this product, we shall not be responsible for the bad files, data loss, and other reasons caused by the abnormal situation of the dash cam.

![](_page_59_Picture_0.jpeg)

![](_page_59_Picture_2.jpeg)